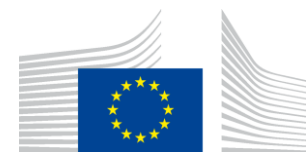

EUROPEAN COMMISSION DIRECTORATE-GENERAL TAXATION AND CUSTOMS UNION Digital Delivery of Customs and Taxation Policies Customs Systems

# **Use Case Specifications**

# **ICS2 STI-STP**

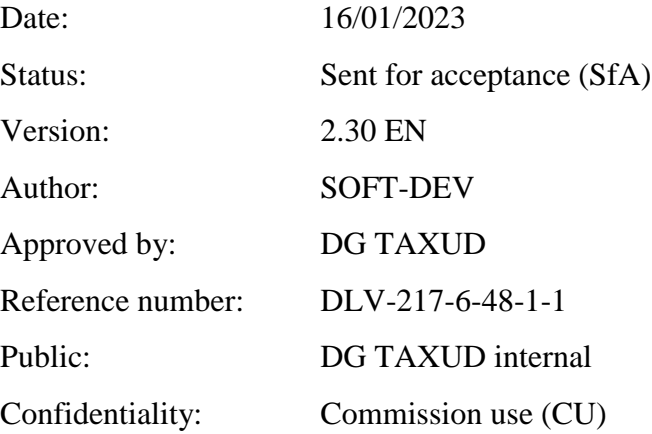

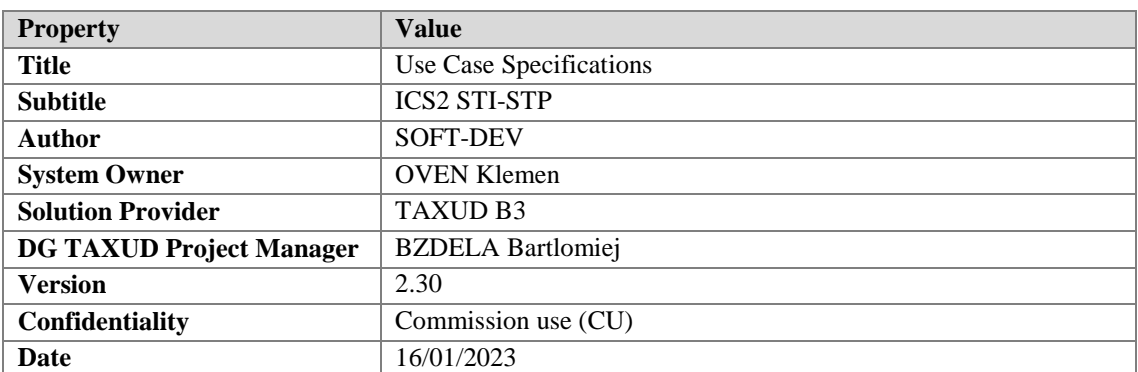

### **Document Control Information**

#### **Contractor Information**

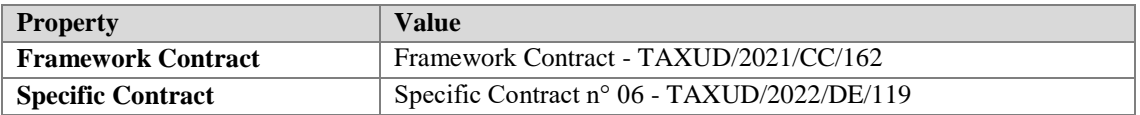

#### **Document history**

The Document Author is authorized to make the following types of changes to the document without requiring that the document be re-approved:

- Editorial, formatting and spelling;
- Clarification

To request a change to this document, contact the Document Author or Owner.

Changes to this document are summarized in the following table in reverse chronological order (latest version first).

| <b>Version</b> | Date       | <b>Description</b>                |              | Action <sup>1</sup> Section |
|----------------|------------|-----------------------------------|--------------|-----------------------------|
| 2.30           | 16/01/2023 | Implemented review cycle          | $\mathsf{R}$ | 1.5, 2.1, 3.5.1             |
|                |            | comments (related to QC47687).    |              |                             |
|                |            | Submitted for Acceptance (SfA)    |              |                             |
|                |            | to DG TAXUD.                      |              |                             |
| 2.20           | 23/12/2022 | Implemented impacting RfCs:       | $\mathsf{R}$ | 1.5, 3.5.1                  |
|                |            | ICS2-5006: [STI-STP] EUCTP        |              |                             |
|                |            | upgrade to $v1.6.0.0$ (eUI 14.x), |              |                             |
|                |            | ICS2-4945: EO-CTS should          |              |                             |
|                |            | include IE3F10 $&$ IE3F11         |              |                             |
|                |            | Business Scenario.                |              |                             |
|                |            | Submitted for Review (SfR) to     |              |                             |
|                |            | DG TAXUD.                         |              |                             |
| 2.10           | 02/09/2022 | Implemented review cycle          | R.           | 3.1.3                       |
|                |            | comments (related to QC46350).    |              |                             |
|                |            | Submitted for Acceptance (SfA)    |              |                             |
|                |            | to DG TAXUD.                      |              |                             |
| 2.00           | 25/08/2022 | Submitted for Review (SfR) to     | $\mathbf R$  | 3.1.3                       |
|                |            | DG TAXUD.                         |              |                             |
|                |            | Implementing ICS2-4442            |              |                             |
| SfI            | <b>SfI</b> | Implemented: ICS2-4480, ICS2-     | $\mathbb{R}$ | 3.2.5, 3.5.2                |
|                |            | 4329.                             |              |                             |

<sup>&</sup>lt;sup>1</sup> I=Insert, R=Replace

 $\overline{a}$ 

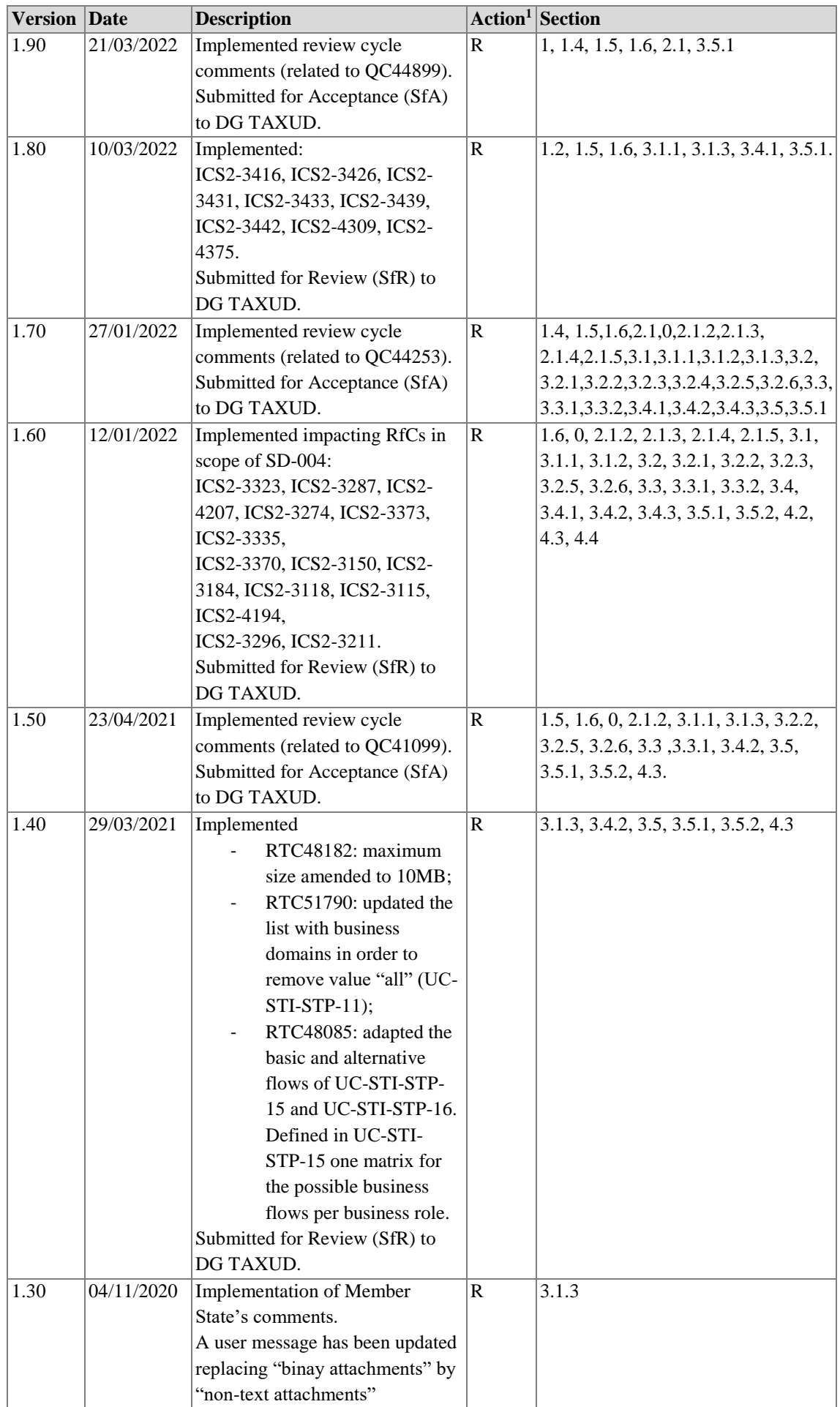

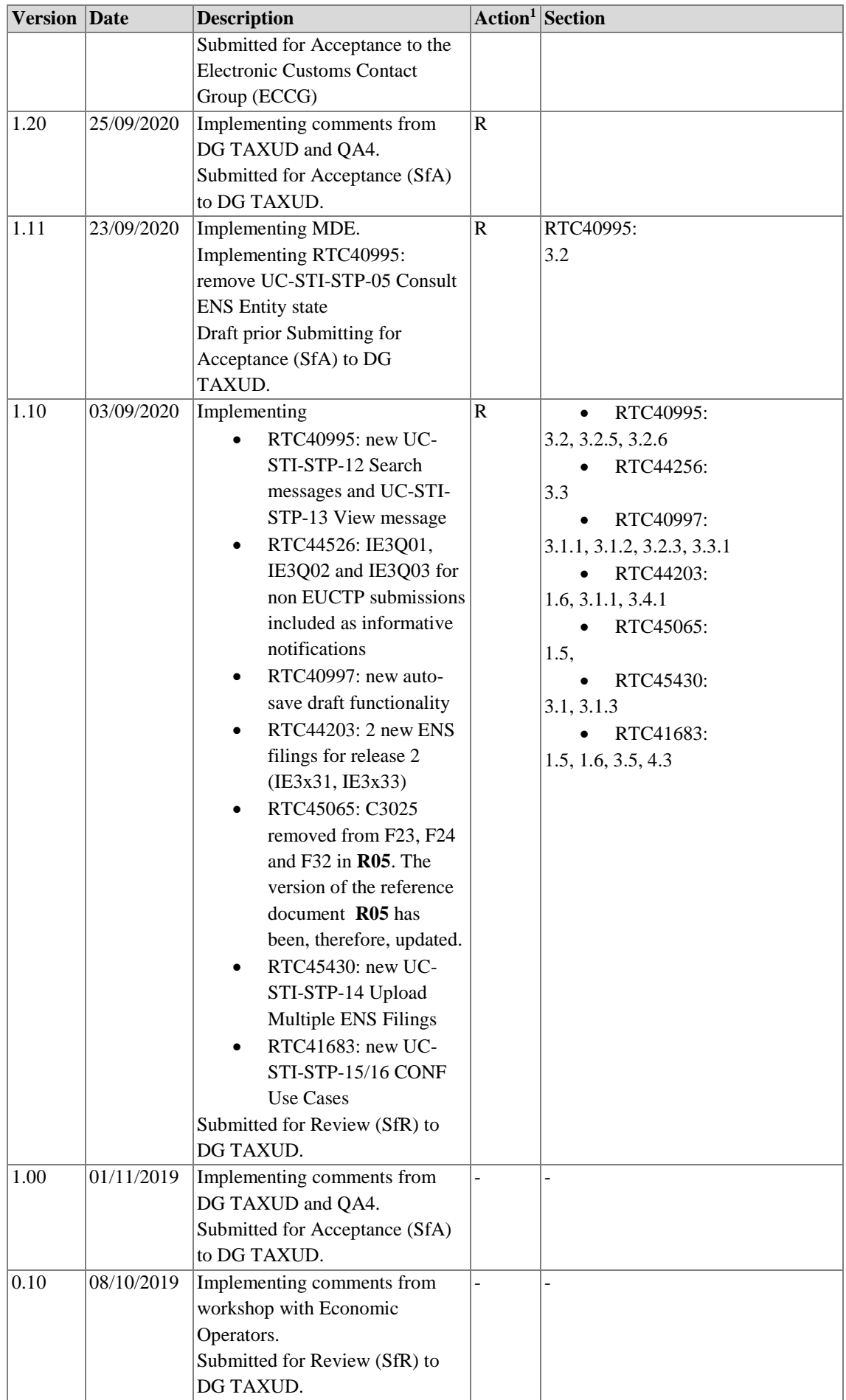

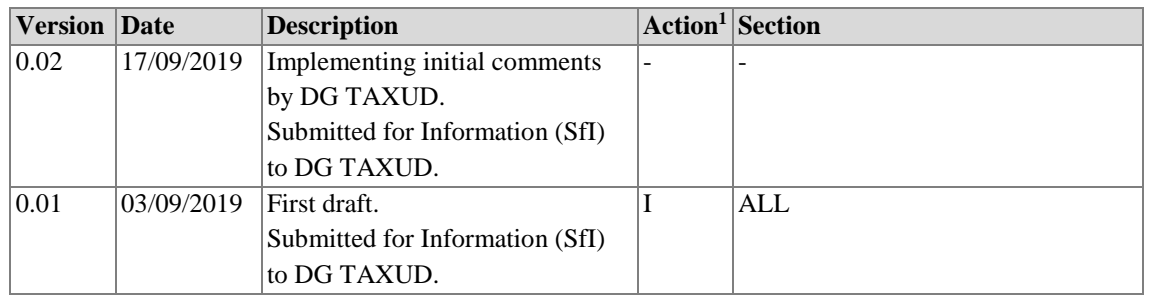

## **Configuration Management: Document Location**

The latest version of this controlled document is stored in SOFT-DEV repository and in CIRCABC.

#### **TABLE OF CONTENTS**

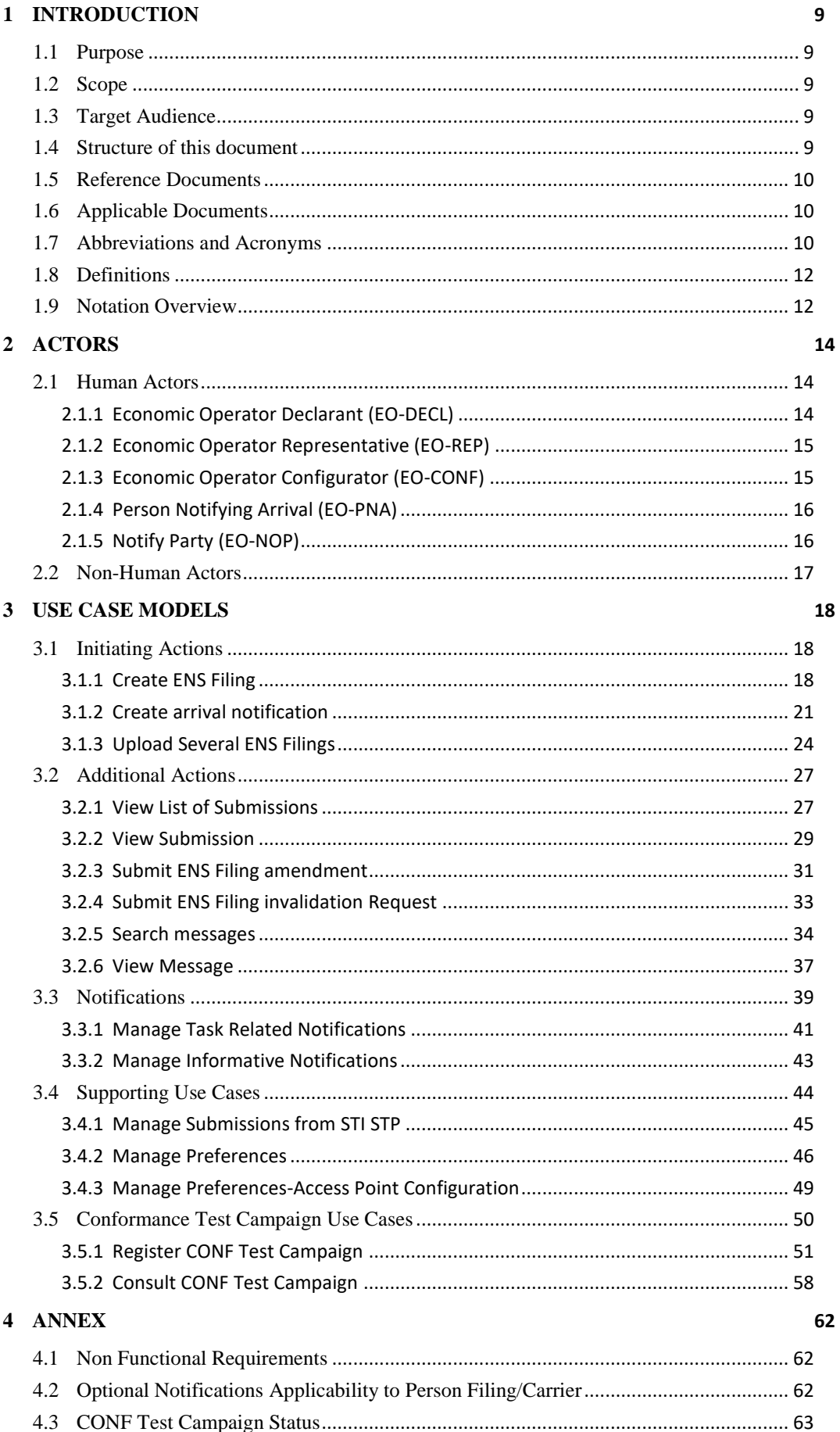

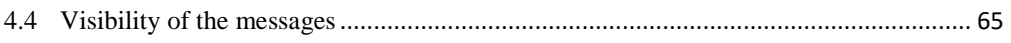

#### **TABLE OF FIGURES**

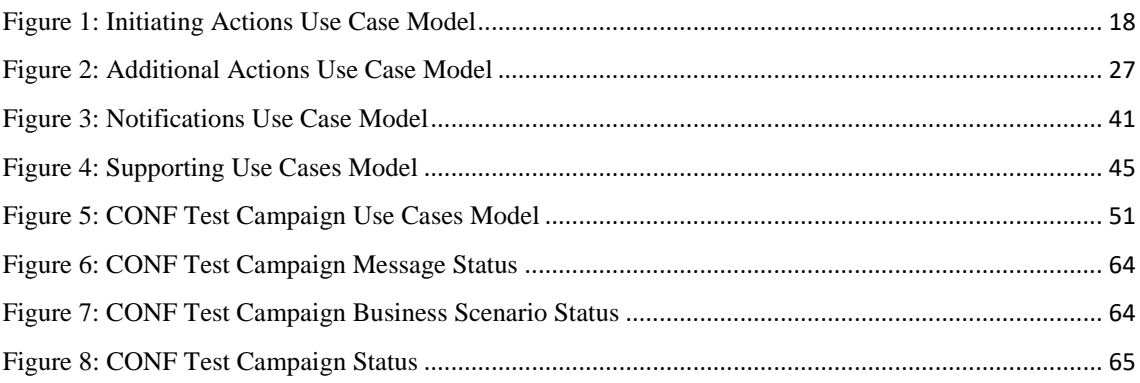

#### **LIST OF TABLES**

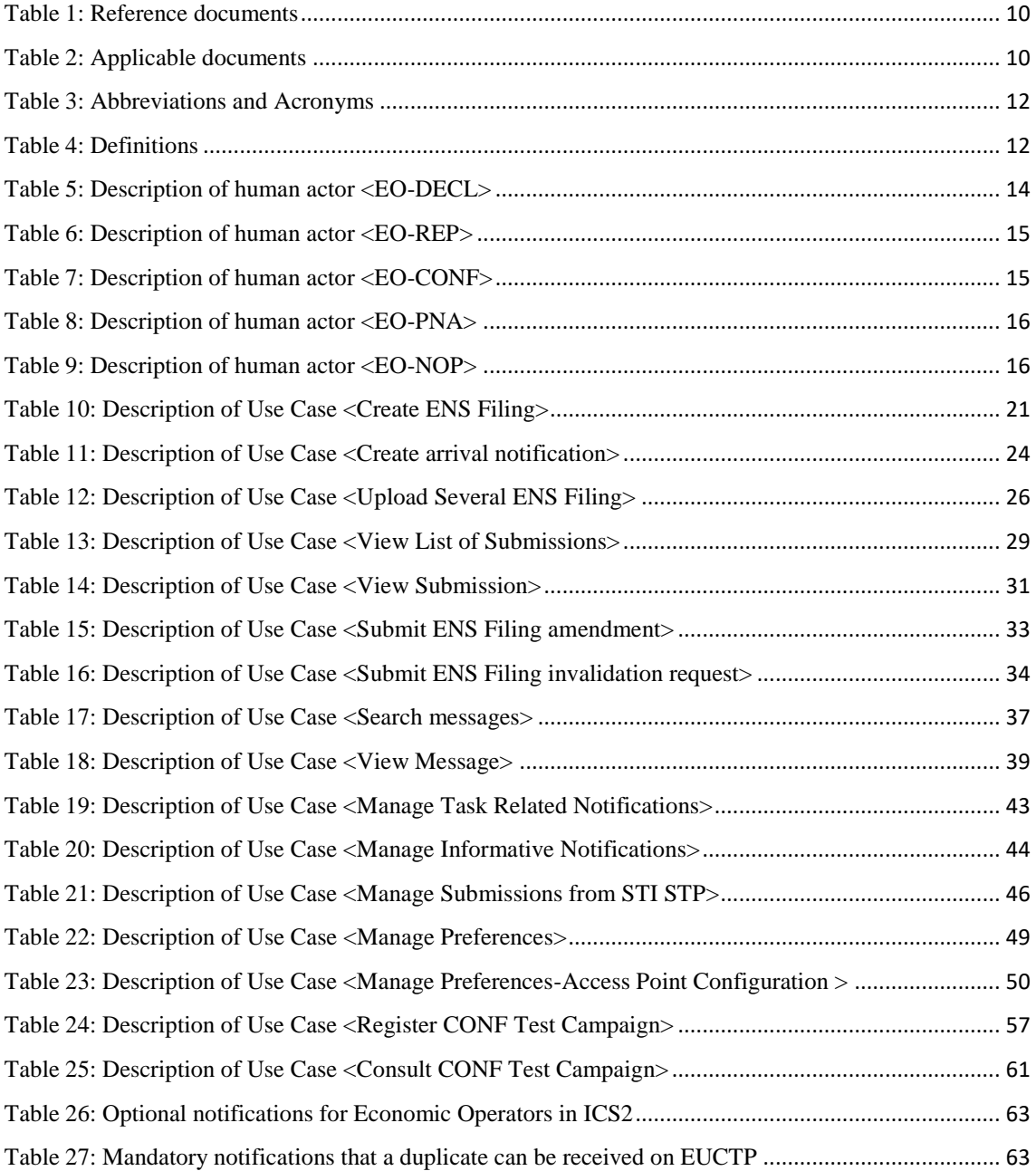

#### <span id="page-8-0"></span>**1 INTRODUCTION**

### <span id="page-8-3"></span>**1.1 Purpose**

The purpose of this document is to identify functional requirements and describe the interaction between STI Specific Trader Portal and Economic Operator user roles (Person Filing, Carrier, Person not yet filed, Notify party).

## <span id="page-8-2"></span>**1.2 Scope**

The scope of this document consists of functional requirements of the user interface for STI Specific Trader Portal, to be implemented in Release 2 and Release 3 of ICS2.

STI Specific Trader Portal is a module comprised of specific functionality, interface and (if required) additional services, which serve the interaction of Economic Operator user roles (Person Filing, Carrier, Person not yet filed, Notify party) with ICS2 STI business specific customs domain.

These functional requirements are defined with use-case modelling of features provided by STI Specific Trader Portal user interface. These functional requirements derive from ICS2 BPM L4 diagrams [**[R01](#page-9-6)**] and ICS2 Interface Control Document [**[R02](#page-9-7)**].

Functional requirements for Economic Operator and HelpDesk user interfaces of ICS2 STI application in Release 1 are out of scope of this document and can be found in STI Use Case Specifications [**[R03](#page-9-8)**].

### <span id="page-8-4"></span>**1.3 Target Audience**

The intended audience for this document is:

- DG TAXUD's ICS2 Project Team;
- EO representatives involved in ICS2 STI STP implementation;
- SOFT-DEV Development Contractor;
- Quality Assurance Contractor QA4.

#### <span id="page-8-1"></span>**1.4 Structure of this document**

The present document contains the following chapters:

- **Chapter [1](#page-8-0) – [Introduction](#page-8-0)**: describes the scope and the objectives of the document;
- **Chapter [2](#page-13-2) [Actors:](#page-13-2)** provides the list of actors using ICS2 STI STP;
- **Chapter [3](#page-17-2) – Use [Case Models:](#page-17-2)** lists the different use-cases supported by ICS2 STI STP UI;
- **[Annex:](#page-61-1)** this chapter contains the following subsections:

**i)** [Non Functional Requirements:](#page-61-2) Non Functional Requirements applicable to STI STP;

**ii) Optional Notifications [Applicability to Person Filing/Carrier:](#page-61-0)** provides all the available optional notifications for person filing and carrier;

**iii) [CONF Test Campaign](#page-62-0) Status:** presents the available Status, and possible transitions, of a Message and Business Scenario in the context of an EO Conformance Test Campaign;

**iv) [Visibility of the messages:](#page-64-0)** presents the visibility of the messages that the user will have as a filter in the UC-STI-STP-12, depending on his role.

### <span id="page-9-0"></span>**1.5 Reference Documents**

<span id="page-9-12"></span><span id="page-9-11"></span><span id="page-9-9"></span><span id="page-9-8"></span><span id="page-9-7"></span><span id="page-9-6"></span><span id="page-9-2"></span>

| Ref.            | <b>Title</b>                                                                                               | <b>Reference</b>                                    | <b>Version</b> | Date       |
|-----------------|----------------------------------------------------------------------------------------------------|-----------------------------------------------------|----------------|------------|
| R <sub>01</sub> | ICS2 BPM L4 Business Process Description                                                                   | ICS2-CFSS-<br>BPML4                                 | 2.02           | 07/11/2022 |
| R <sub>02</sub> | <b>ICS2</b> Interface Control Document                                                                     | ICS2-HTI-ICD                                        | 3.30           | 02/03/2022 |
| R <sub>03</sub> | STI Use Case Specifications and requirements                                                               | <b>ICS2-STI-UCS</b>                                 | 3.20           | 18/11/2019 |
| R <sub>04</sub> | <b>ICS2</b> Security Plan                                                                                  | ICS2_Security_Plan                                  | 3.40           | 29/10/2021 |
| R <sub>05</sub> | <b>ICS2</b> Information Exchange Specifications                                                            | <b>ICS2-CFSS-IE</b>                                 | 2.02           | 04/05/2022 |
| R <sub>06</sub> | <b>ICS2</b> Definitions                                                                                    | ICS2-CFSS-<br>Definitions                           | 1.10           | 31/03/2020 |
| <b>R07</b>      | <b>EUCTP Use Case Specifications</b>                                                                       | <b>EUCTP-UCS</b>                                    | 2.20           | 29/04/2022 |
| <b>R08</b>      | <b>ICS2</b> Business Rules                                                                                 | <b>ICS2-Business</b><br>Rules                       | 2.0.2          | 23/05/2022 |
| R <sub>09</sub> | STI-STP Graphical User Interface<br>Specification                                                          | <b>STI-STP-GUIS</b>                                 | 2.20           | 08/09/2022 |
| R10             | <b>ICS2 Code Lists</b>                                                                                     | <b>ICS2-CFSS-CL</b>                                 | 2.01           | 23/05/2022 |
| R11             | <b>STI Functional and Non-Functional</b><br>Requirements                                                   | <b>ICS2-STI-REQ</b>                                 | 3.20           | 18/11/2019 |
| R <sub>12</sub> | ICS2 Test Design Specifications for Economic<br>Operator Conformance Test Scenarios R2 &<br>R <sub>3</sub> | ICS2-TDS-CTS-<br>EO-R <sub>2</sub> & R <sub>3</sub> | 2.40           | 21/10/2022 |

*Table 1: Reference documents*

### <span id="page-9-14"></span><span id="page-9-13"></span><span id="page-9-10"></span><span id="page-9-4"></span><span id="page-9-1"></span>**1.6 Applicable Documents**

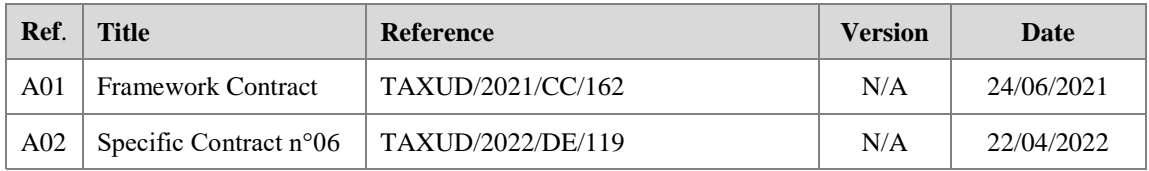

*Table 2: Applicable documents*

### <span id="page-9-5"></span><span id="page-9-3"></span>**1.7 Abbreviations and Acronyms**

For a better understanding of the present document, the following table provides a list of the principal abbreviations and acronyms used.

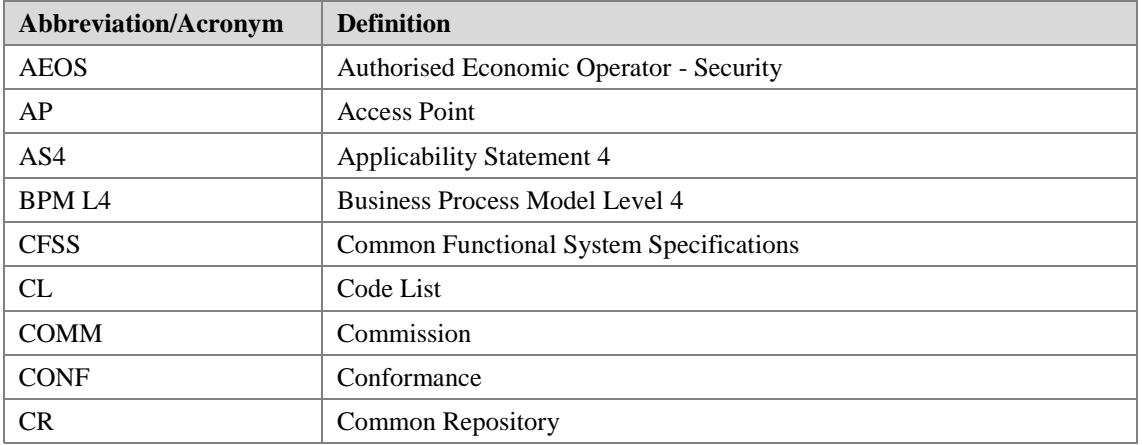

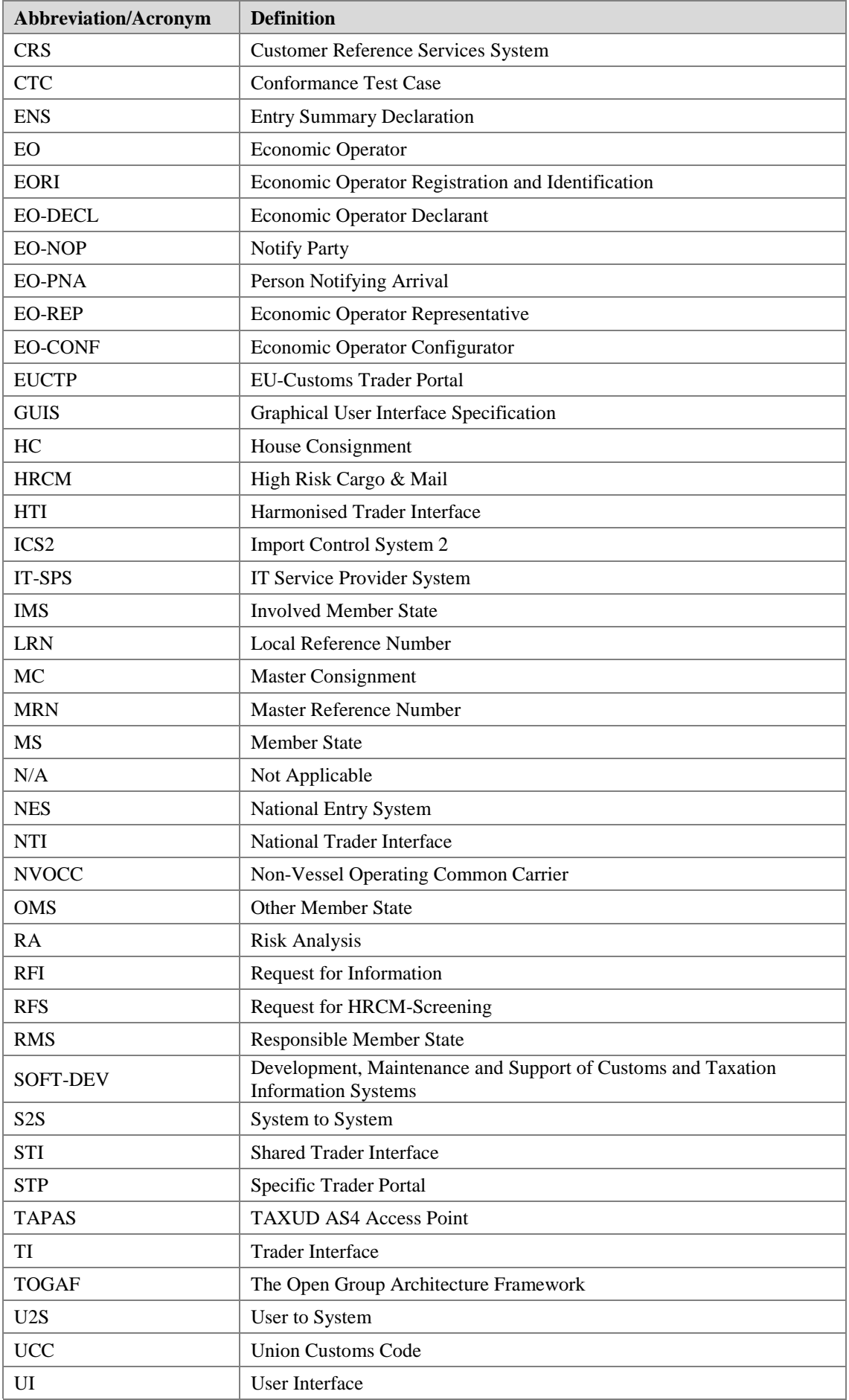

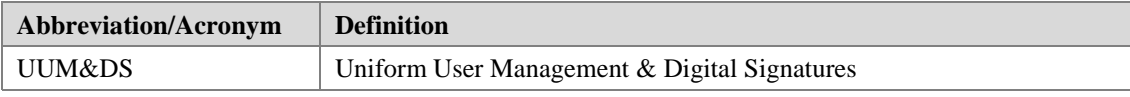

*Table 3: Abbreviations and Acronyms*

## <span id="page-11-2"></span><span id="page-11-0"></span>**1.8 Definitions**

General ICS2 definitions are available in [**[R06](#page-9-9)**]. Additional definitions can be found below.

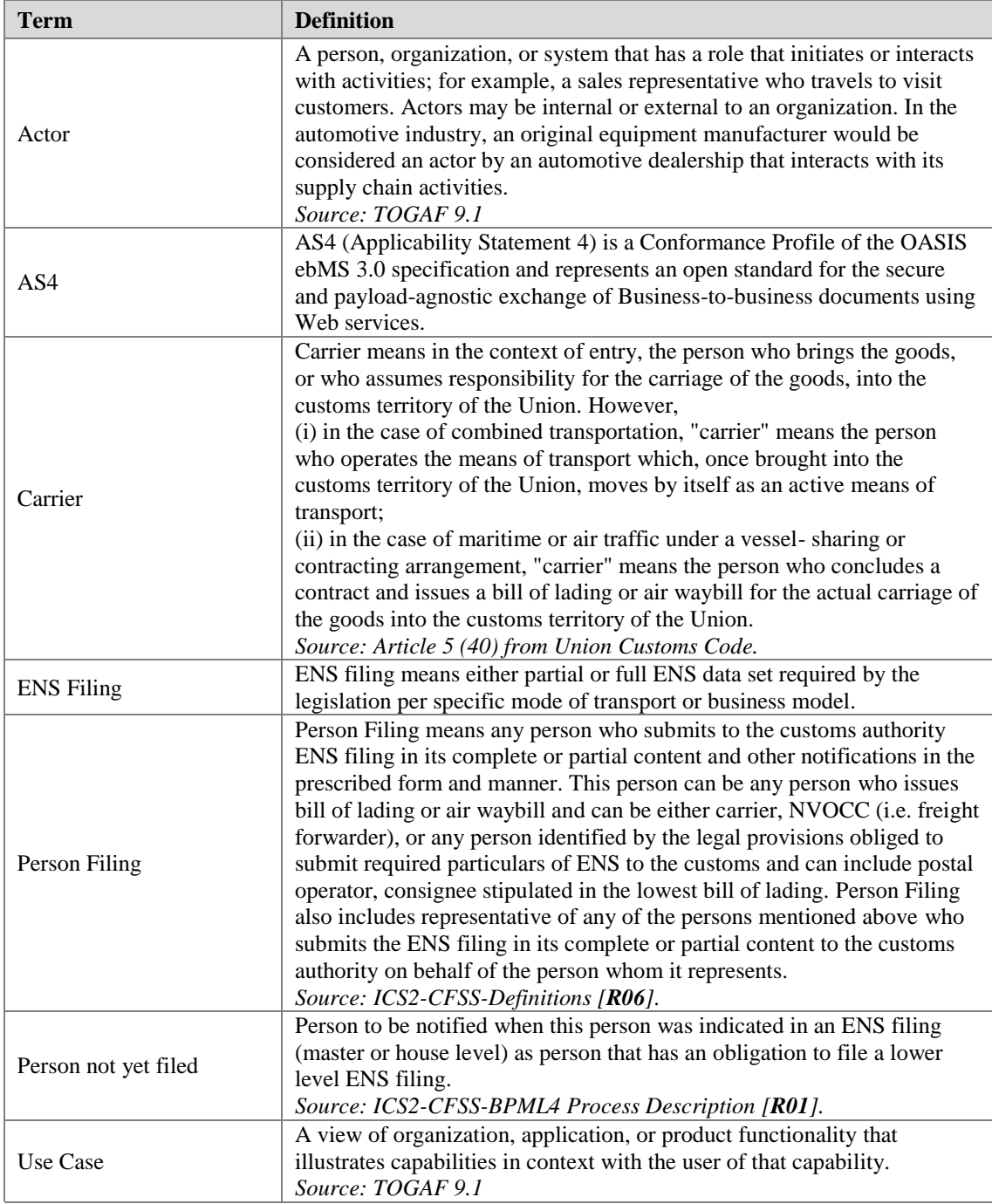

*Table 4: Definitions*

### <span id="page-11-3"></span><span id="page-11-1"></span>**1.9 Notation Overview**

This section aims to provide an overview of the numbering notation used for the use-cases basic flow, alternative flow and exceptional flow.

Whatever the flow, the numbering principle is "x.y" where "x" stands for the number of the flow and "y" stands for number of the step in the flow.

This notation is applied to the different flows as follows:

*Basic flow:* there is only 1 basic flow defined per use-case. Consequently, the numbering will always be 1.y;

Example: "1.3" identifies the third step of the basic flow.

• *Alternative flow:* there may be several alternative flows in a use-case occurring to different steps or to the same step of the basic flow. Numbering of alternative flows uses the notation "Ax.y". The number of steps is not limited and can therefore define additional steps that were not part of the basic flow.

Example: "A2.5" identifies the second alternative of the fifth step of the basic flow.

 *Exceptional flow*: Numbering of the exceptional flows follows the same approach as alternative flow but identified with "Ex.y".

Example: "E1.6" identifies the first exception occurring on step 6 of the basic flow.

#### <span id="page-13-2"></span>**2 ACTORS**

This chapter presents STI STP module actors; they are divided into Human and Non-Human actors.

### <span id="page-13-0"></span>**2.1 Human Actors**

Please keep in mind that the following profiles are not exclusive, an EO may have EO-PNA and EO-CONF profiles and his employees may have both or only one of these profiles<sup>2</sup>. For instance:

- Employee 1 as an EO-CONF actor, focused on the configuration of manage preferences and registration of conformance campaigns;

- Employee 2 as an EO-PNA actor, focused on the submission of arrival notifications;

<span id="page-13-1"></span>- Employee 3 as both, EO-CONF and EO-PNA actors, as the EO.

#### <span id="page-13-3"></span>**2.1.1 Economic Operator Declarant (EO-DECL)**

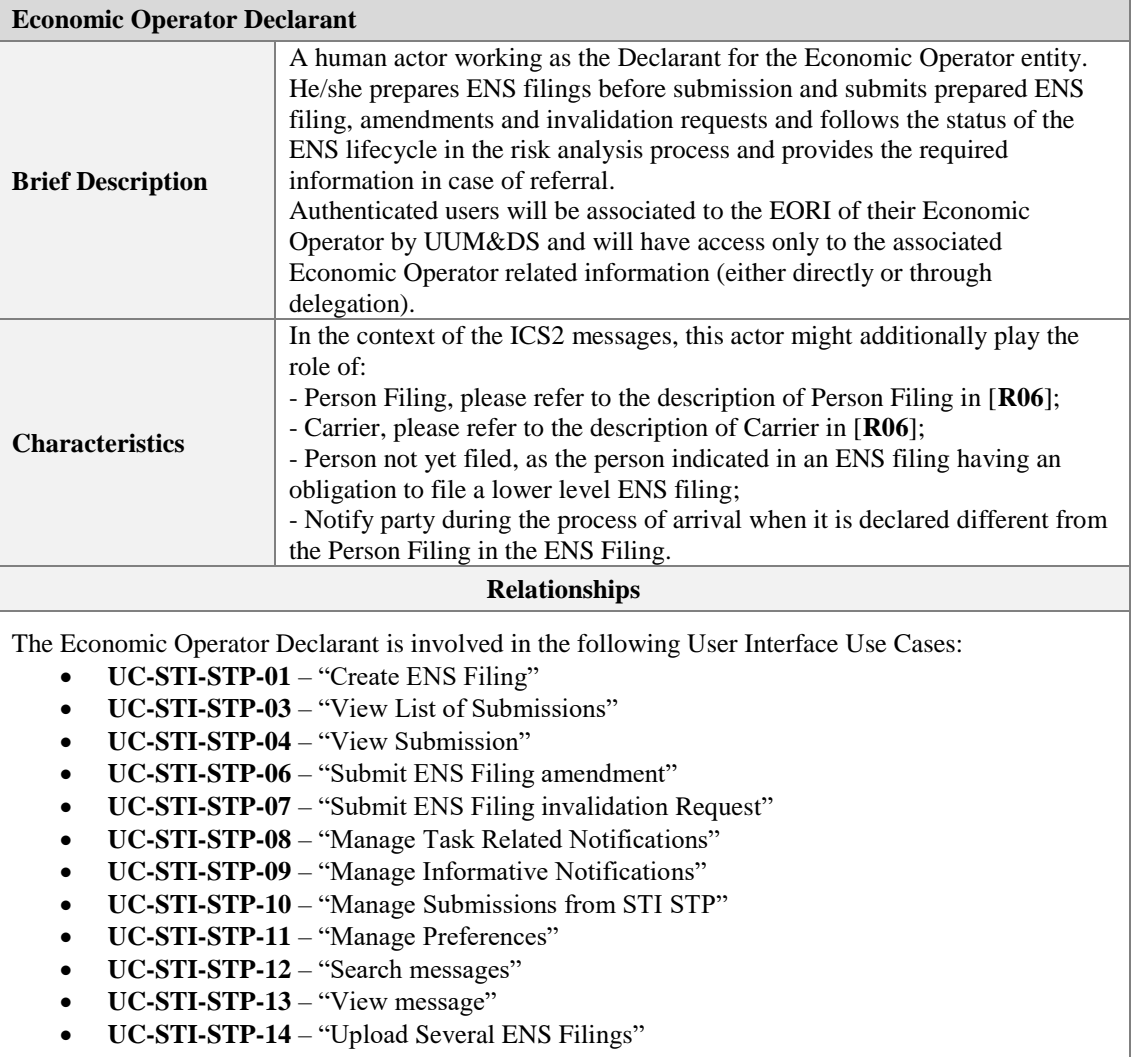

<span id="page-13-4"></span>**[UC-STI-STP-16](#page-57-1)** – "Consult CONF Test Campaign" (only in CONF environment)

*Table 5: Description of human actor <EO-DECL>*

 $\overline{a}$ 

<sup>&</sup>lt;sup>2</sup> Please consult **ICS2 IT Security Plan** for more details.

#### <span id="page-14-0"></span>**2.1.2 Economic Operator Representative (EO-REP)**

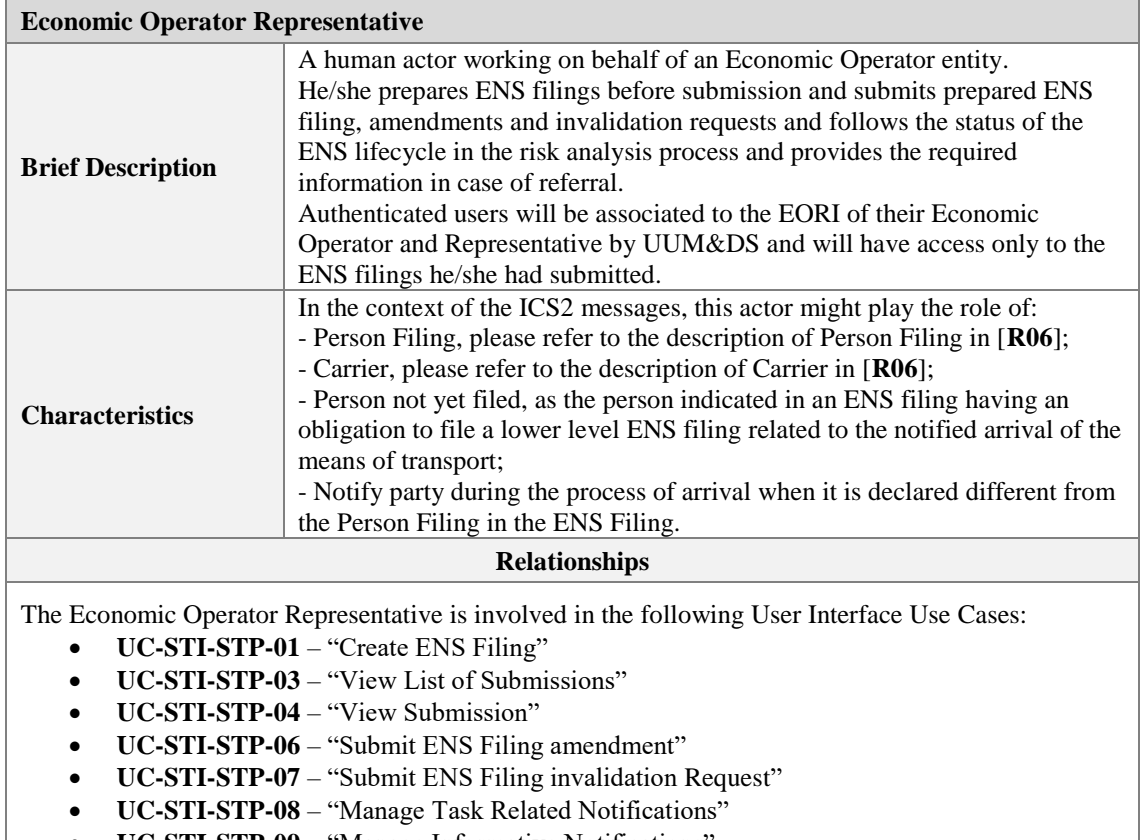

- **[UC-STI-STP-09](#page-42-2)** "Manage Informative Notifications"
- **[UC-STI-STP-10](#page-44-2)** "Manage Submissions from STI STP"
- **[UC-STI-STP-11](#page-45-2)** "Manage Preferences"
- **[UC-STI-STP-12](#page-33-2)** "Search messages"
- **[UC-STI-STP-13](#page-36-2)** "View message"
- **[UC-STI-STP-14](#page-23-2)** "Upload Several ENS Filings"
- **[UC-STI-STP-16](#page-57-1)** "Consult CONF Test Campaign" (only in CONF environment)

*Table 6: Description of human actor <EO-REP>*

#### <span id="page-14-2"></span><span id="page-14-1"></span>**2.1.3 Economic Operator Configurator (EO-CONF)**

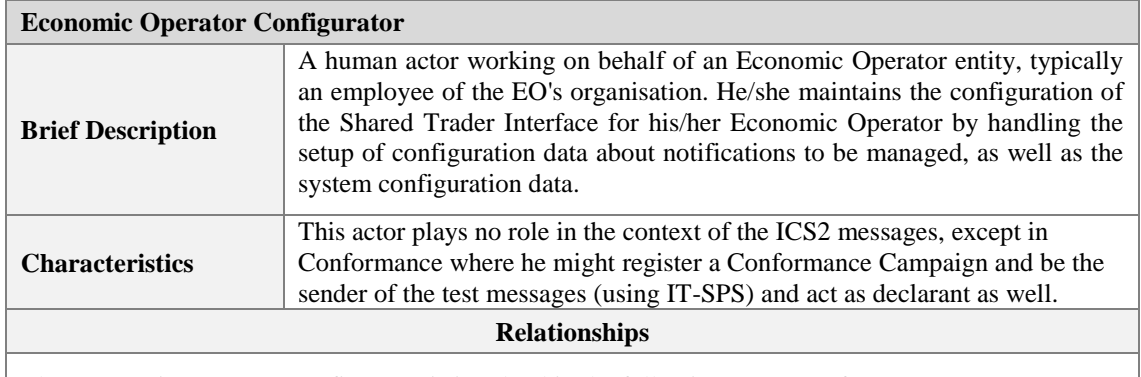

The Economic Operator Configurator is involved in the following User Interface Use Cases:

- **[UC-STI-STP-11](#page-45-2)** "Manage Preferences"
- **[UC-STI-STP-15](#page-50-2)** "Register CONF Test Campaign" (only in CONF environment)
- **[UC-STI-STP-16](#page-57-1)** "Consult CONF Test Campaign" (only in CONF environment)
- <span id="page-14-3"></span>**[UC-STI-STP-17](#page-48-2)** – Manage Preferences-Access Point Configuration

*Table 7: Description of human actor <EO-CONF>*

#### <span id="page-15-0"></span>**2.1.4 Person Notifying Arrival (EO-PNA)**

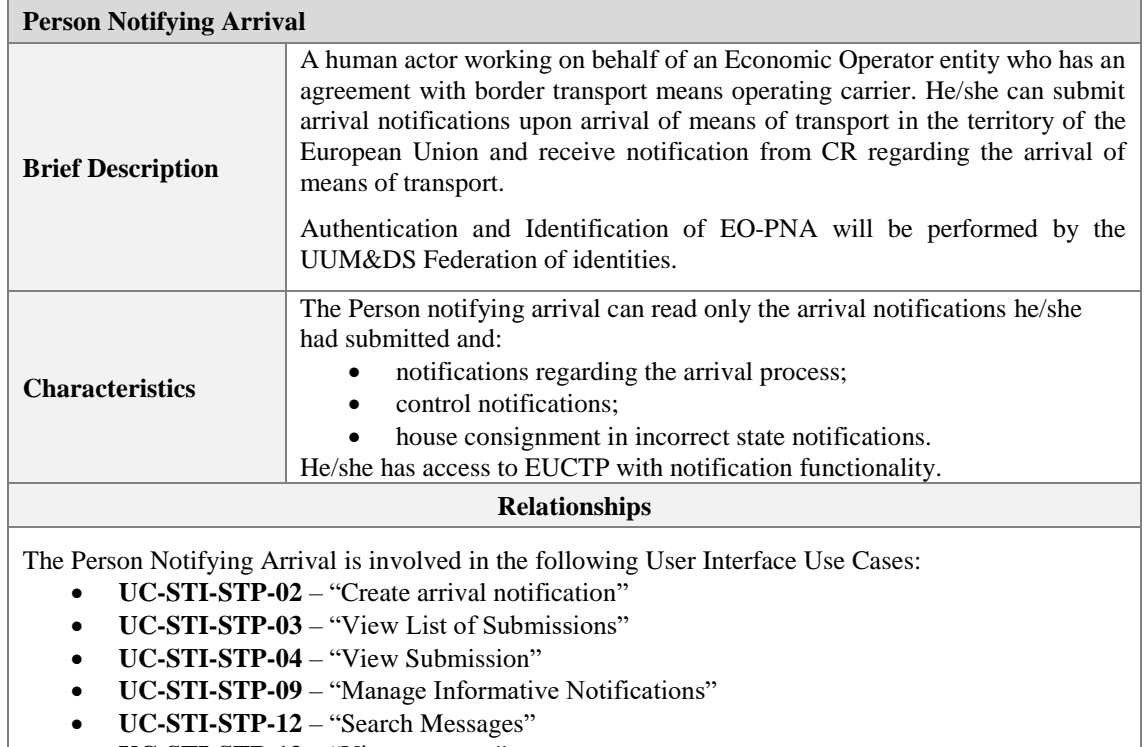

- **[UC-STI-STP-13](#page-36-2)** "View message"
- <span id="page-15-2"></span>**[UC-STI-STP-16](#page-57-1)** – "Consult CONF Test Campaign" (only in CONF environment)

*Table 8: Description of human actor <EO-PNA>*

#### <span id="page-15-1"></span>**2.1.5 Notify Party (EO-NOP)**

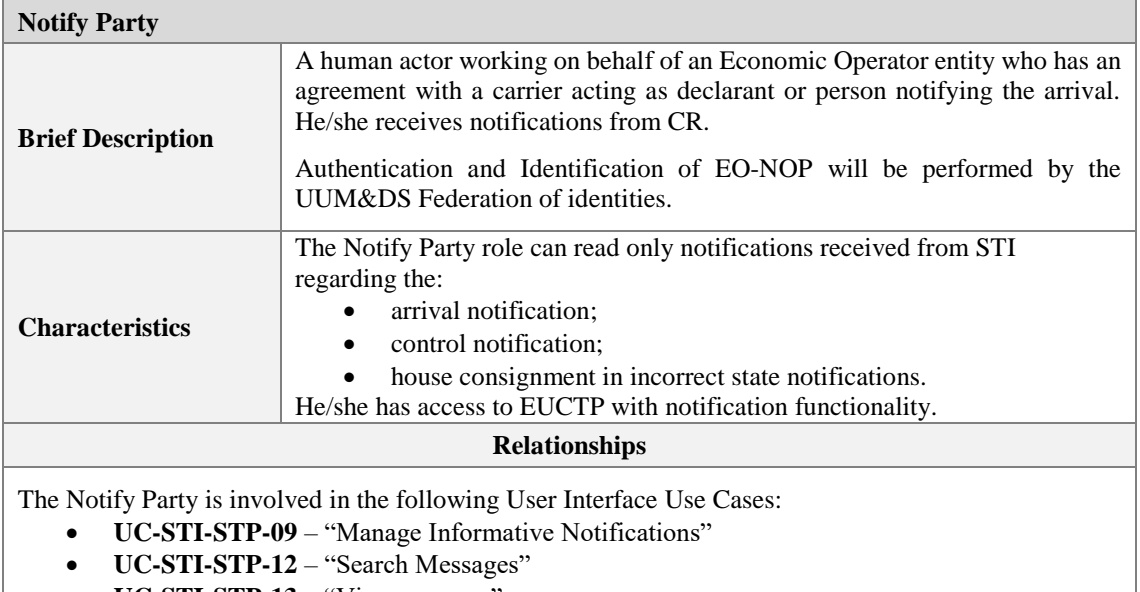

- **[UC-STI-STP-13](#page-36-2)** "View message"
- <span id="page-15-3"></span>**[UC-STI-STP-16](#page-57-1)** – "Consult CONF Test Campaign" (only in CONF environment)

*Table 9: Description of human actor <EO-NOP>*

### <span id="page-16-0"></span>**2.2 Non-Human Actors**

N/A

#### <span id="page-17-2"></span>**3 USE CASE MODELS**

### <span id="page-17-1"></span>**3.1 Initiating Actions**

This package holds Use Cases describing the initiating actions from which a business process can be initiated by an EO.

An EO is able to initiate the following actions:

- 1. Create ENS Filing, whereby the EO is able to create an ENS Filing as a draft or submit it to STI;
- 2. Submit arrival notification, whereby the EO is able to create an arrival notification as a draft or submit it to STI;
- 3. Upload several ENS Filings, whereby the EO is able to upload a file with several ENS filings in XML format and submit them or save them as a draft.

All submissions are also stored at EUCTP Level.

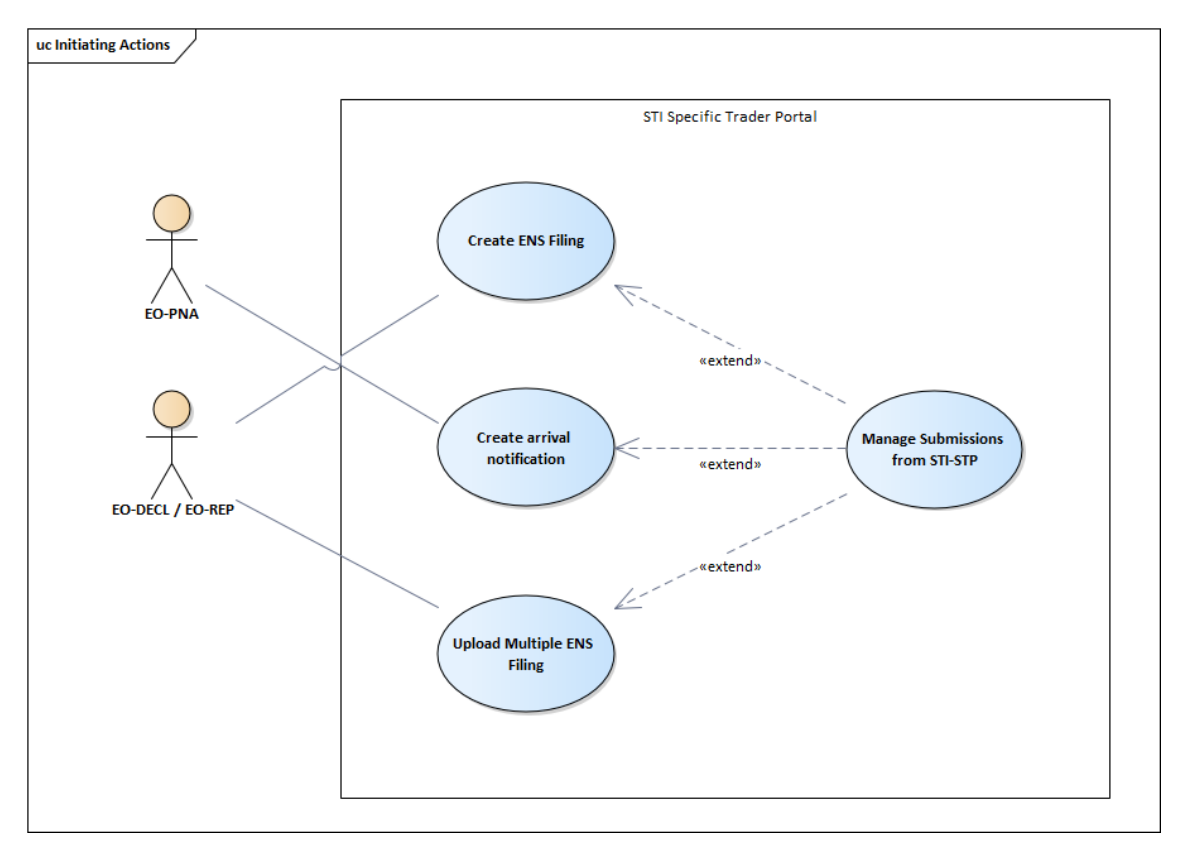

<span id="page-17-4"></span>*Figure 1: Initiating Actions Use Case Model*

#### <span id="page-17-3"></span><span id="page-17-0"></span>**3.1.1 Create ENS Filing**

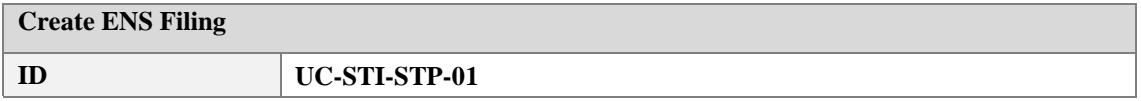

| <b>Brief Description</b><br><b>Actors</b><br><b>Pre-Conditions</b> |                                                                                                    | The Actor decides to:<br>create a new ENS Filing; or<br>update a draft ENS Filing.<br>using the UI of STI STP.<br>The system renders an ENS Filing and enables the Actor to fill in particulars<br>and:<br>submit the ENS Filing to STI; or<br>save the ENS Filing as draft for later use.<br>Primary: EO-DECL or EO-REP.<br>Actor is successfully logged into EUCTP via UUM&DS<br>authentication and identification.<br>The actor's STI STP role EO-DECL or EO-REP, required for this<br>UC, is identified. |     |                                                                                                    |
|--------------------------------------------------------------------|----------------------------------------------------------------------------------------------------|----------------------------------------------------------------------------------------------------|-----|----------------------------------------------------------------------------------------------------|
|                                                                    |                                                                                                    | <b>Basic Flow of Events</b>                                                                                                    |     |                                                                                                    |
| <b>Actor(s)</b> Actions                                            |                                                                                                    |                                                                                                    |     | <b>System Response</b>                                                                                                    |
| 1.1                                                                | Actor selects to create a new ENS<br>Filing.<br>[Alternative 1: Actor selects to update<br>a draft ENS Filing] |                                                                                                    | 1.2 | System proposes the last Type of<br>Filing, which was filled in by the same<br>Actor.<br>System prefills LRN field with last<br>LRN introduced by the same Actor.                                                                                                    |
| 1.3                                                                | Actor defines the LRN.                                                                                         | Actor selects the Type of Filing which<br>is a code value of the type FXX, where<br>XX are two numeric digits, e.g. 'F32'.                                                                                                    | 1.4 | System displays an empty ENS Filing<br>form of the selected Type of Filing,<br>e.g. 'F32'.<br>Each new ENS filing results in a<br>different ENS filing, regardless<br>whether the type of ENS filing is going<br>to change. For more details please see<br><b>Additional Functional Requirements</b><br>below and in STI STP GUIS [R09].<br>Each ENS Filing is presented to the<br>Actor in a series of steps, to allow for:<br>cleaner look&feel of the UI;<br>and<br>easier completion of the web<br>form. |
| 1.5                                                                | manually.<br>form from template]                                                                               | Actor fills in the ENS Filing form<br>[Alternative 2: Actor selects to prefill                                                                                                    | 1.6 | System provides navigation aid<br>between steps to the user (e.g. Previous<br>step, Next step, visual indicators of<br>steps, etc.).                                                                                                    |
| 1.7                                                                | manually.<br>form from template]                                                                               | Actor advances to the next steps of the<br>ENS Filing form and fills them<br>[Alternative 2: Actor selects to prefill                                                                                                    | 1.8 | In order to help the Actor with multiple<br>steps of one ENS Filing form, System<br>performs "intermediate validation" or<br>"client side validation" on the fields of<br>each step of the ENS Filing <sup>3</sup> . Each step<br>is visually marked as "OK", after<br>successful validation of fields.<br>Following the same approach of<br>facilitating the task to complete the<br>ENS filing, whenever the Actor fills an<br>EORI, the system will prefill the                                           |

<sup>&</sup>lt;sup>3</sup> "Client side validation" applies to the format of the fields (e.g. e-mail format, missing mandatory fields, etc.) but not to business validation (e.g. correct number of house consignments, correct value from Code List, duplicate MRN or LRN, etc.).

 $\overline{a}$ 

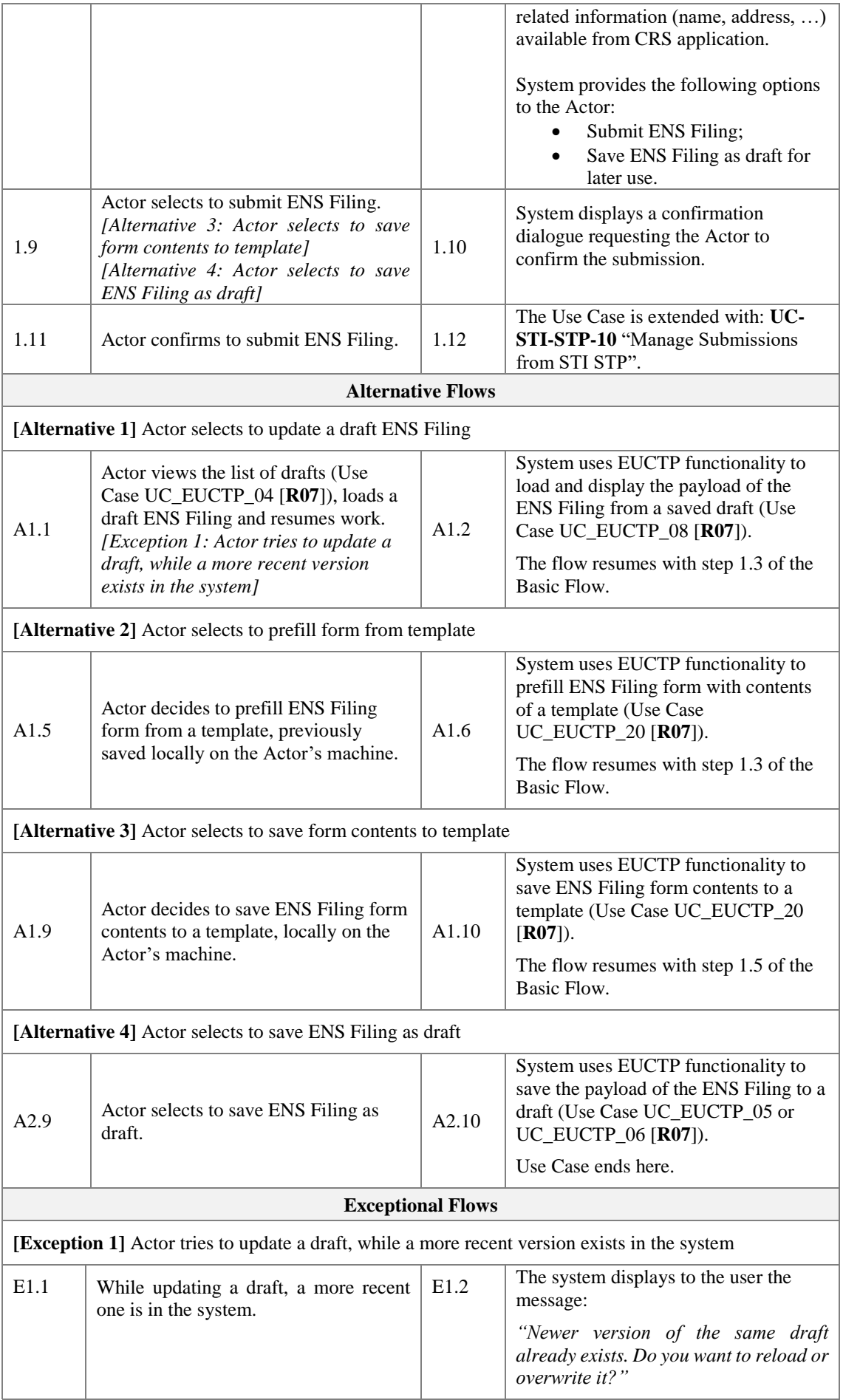

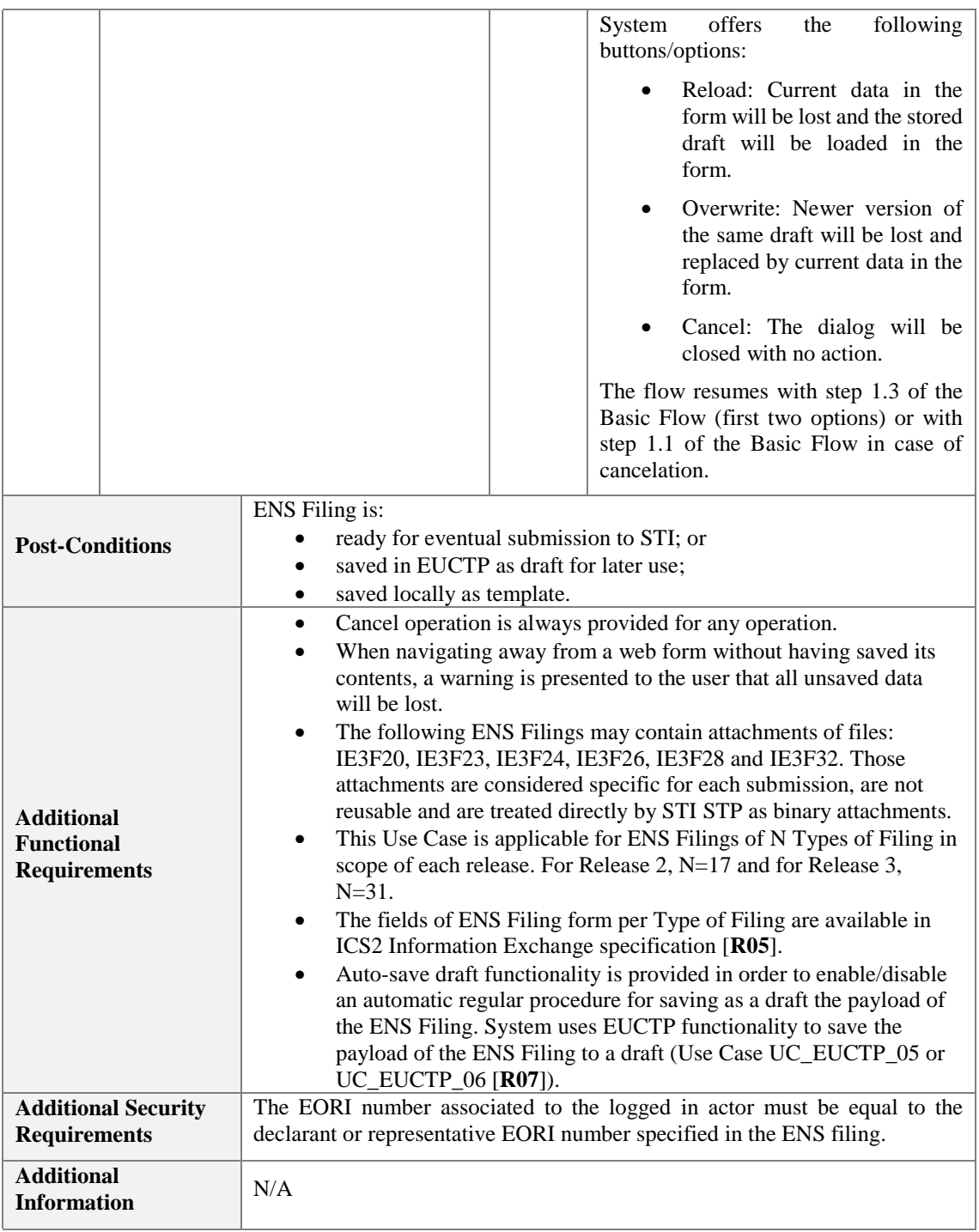

<span id="page-20-2"></span>*Table 10: Description of Use Case <Create ENS Filing>*

### <span id="page-20-1"></span><span id="page-20-0"></span>**3.1.2 Create arrival notification**

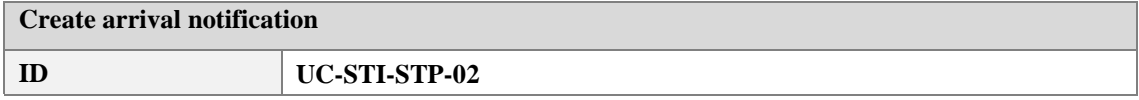

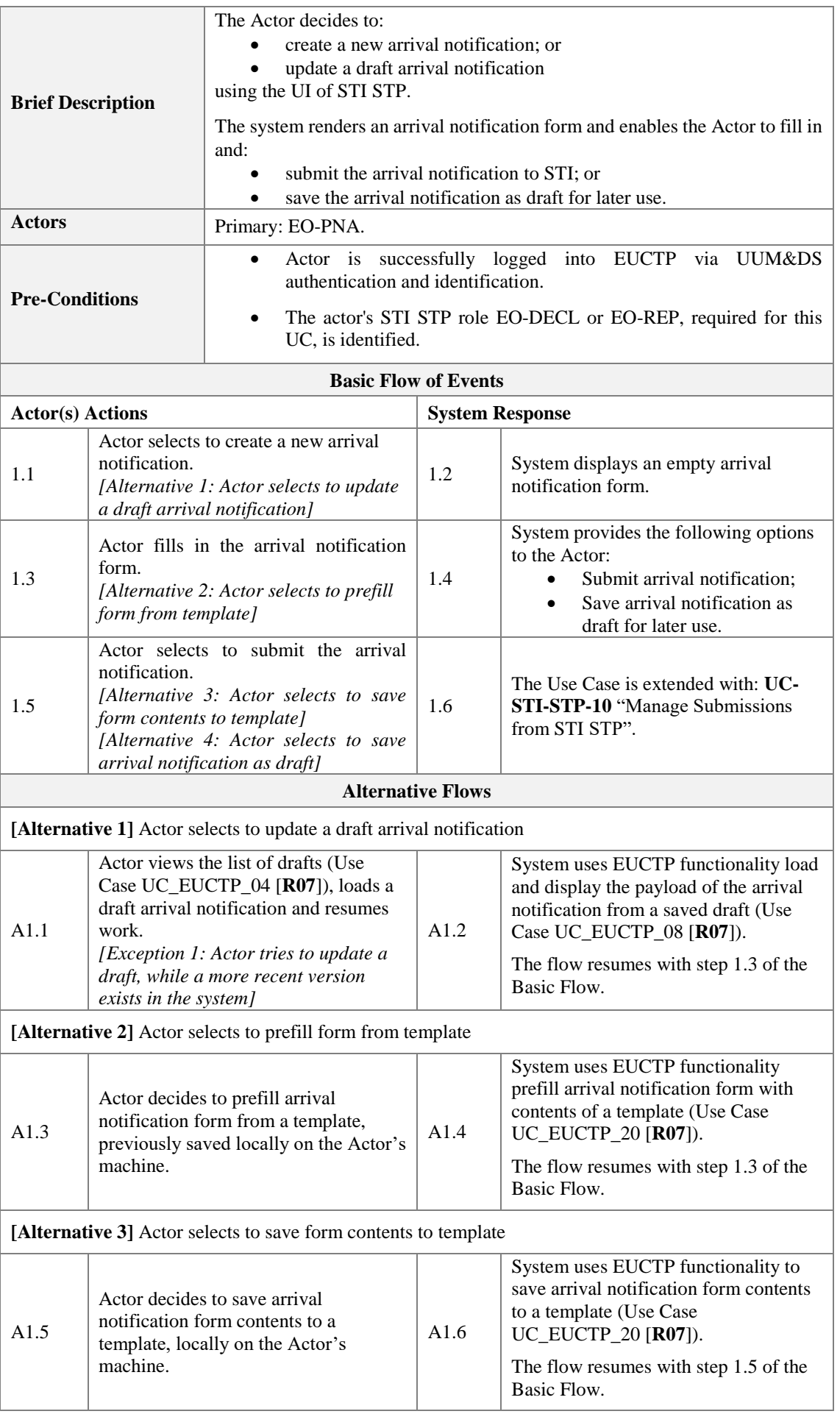

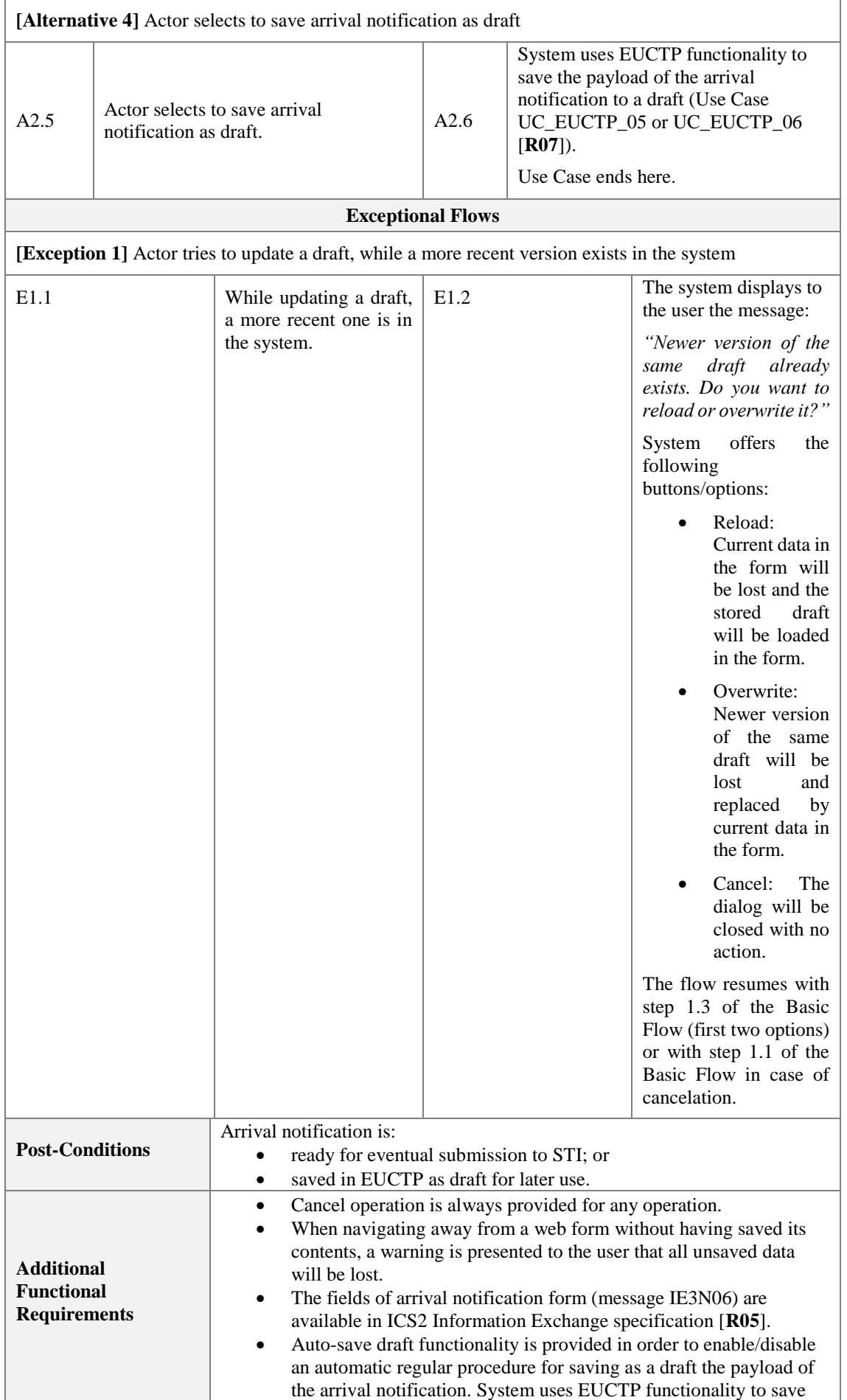

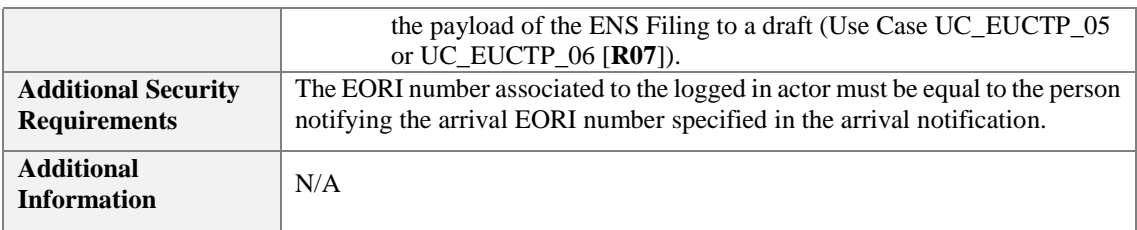

<span id="page-23-2"></span>*Table 11: Description of Use Case <Create arrival notification>*

### <span id="page-23-1"></span><span id="page-23-0"></span>**3.1.3 Upload Several ENS Filings**

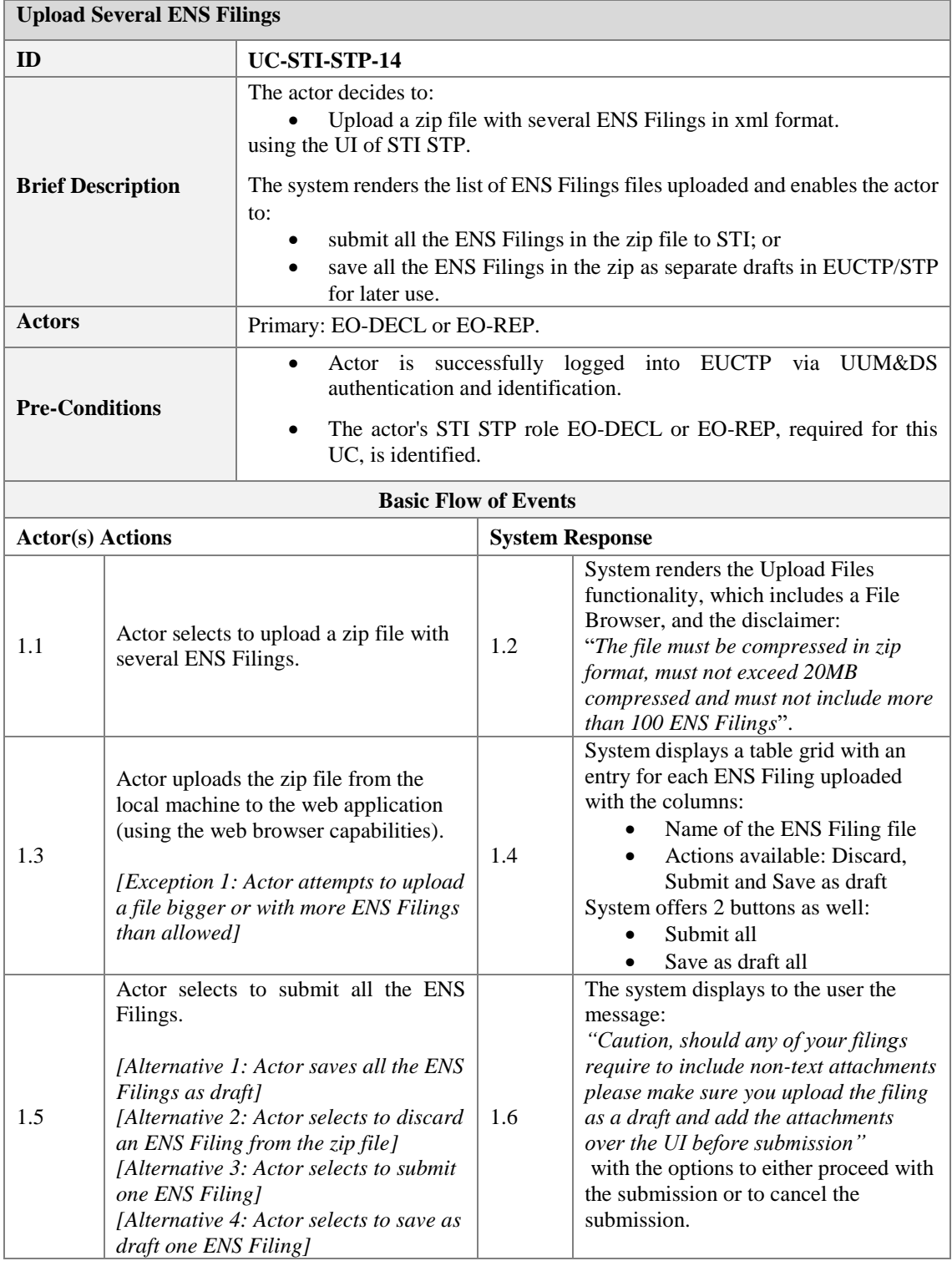

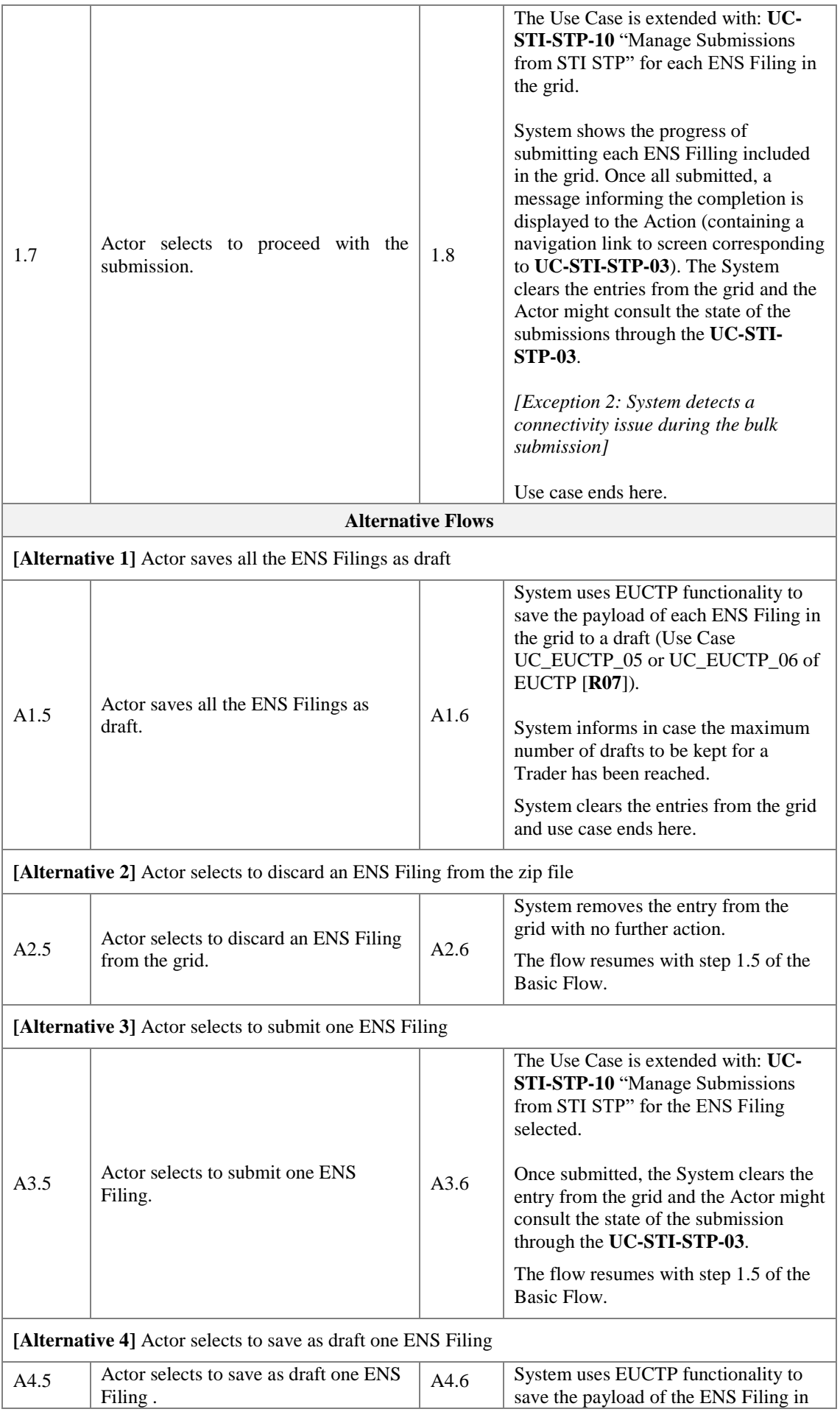

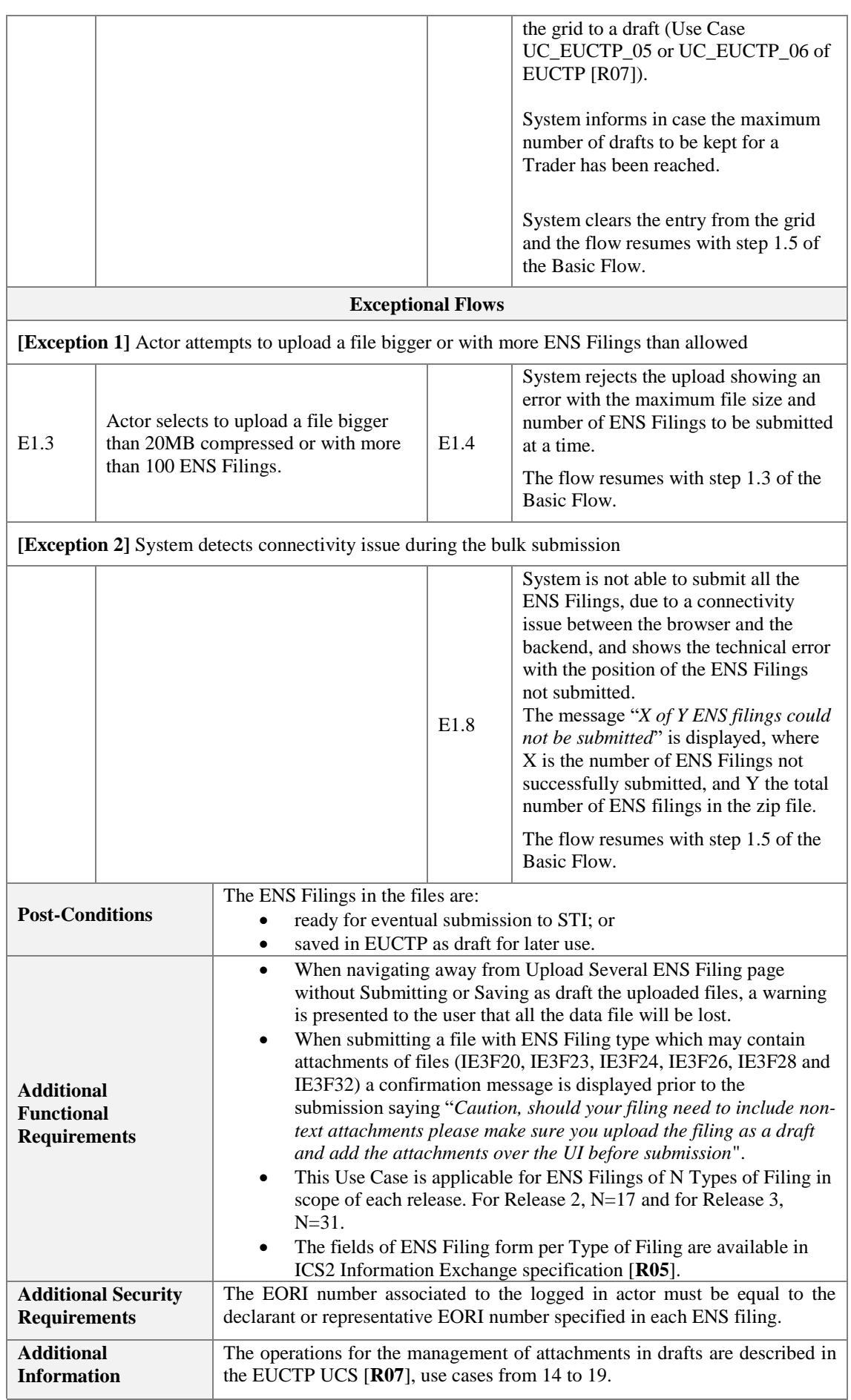

<span id="page-25-0"></span>*Table 12: Description of Use Case <Upload Several ENS Filing>*

### <span id="page-26-0"></span>**3.2 Additional Actions**

This package holds Use Cases describing the additional actions that an EO can perform with STI STP, following the successful log-in to EUCTP:

- 1. View the list of submissions through EUCTP;
- 2. View one submission in read only mode;
- 3. Submit an amendment for an ENS Filing, where the user can amend certain fields of an ENS Filing;
- 4. Submit an invalidation Request for an ENS Filling;
- 5. Search ICS2 messages sent from both EUCTP and other channels;
- 6. View message in read only mode.

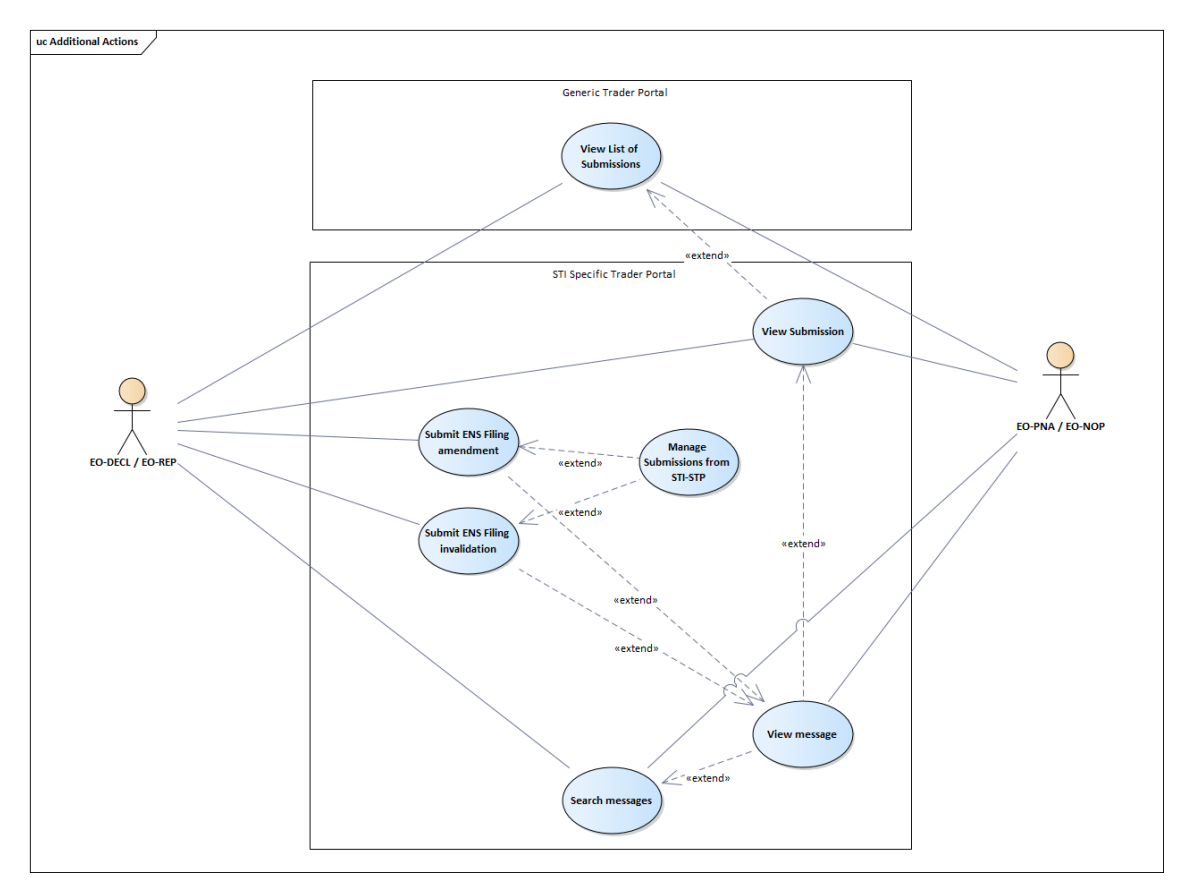

<span id="page-26-3"></span>*Figure 2: Additional Actions Use Case Model*

#### <span id="page-26-2"></span><span id="page-26-1"></span>**3.2.1 View List of Submissions**

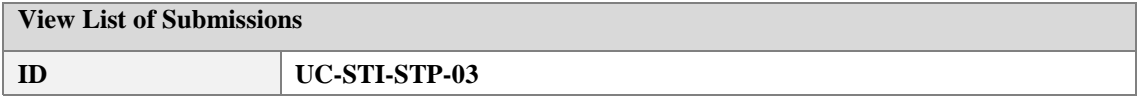

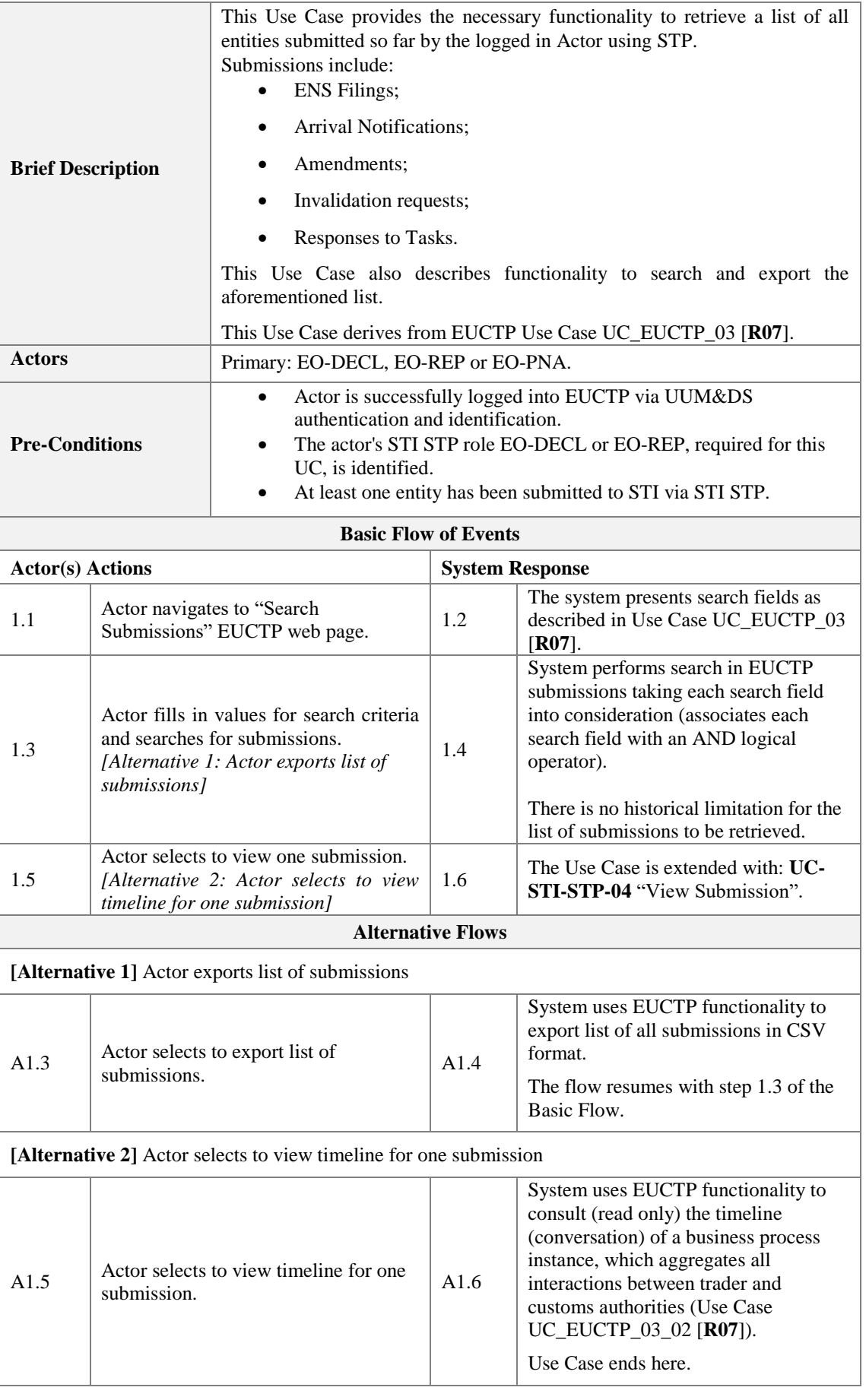

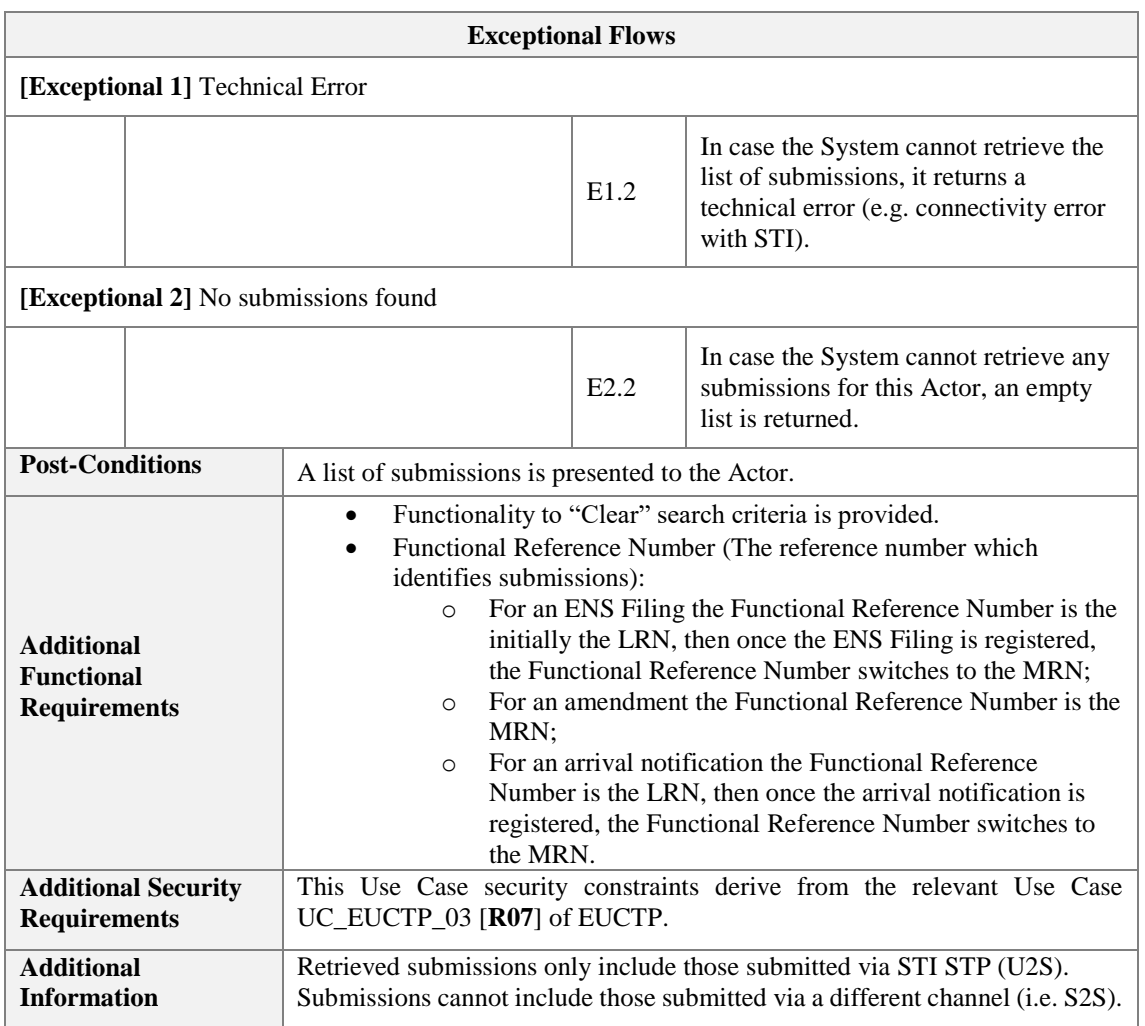

<span id="page-28-2"></span>*Table 13: Description of Use Case <View List of Submissions>*

#### <span id="page-28-1"></span><span id="page-28-0"></span>**3.2.2 View Submission**

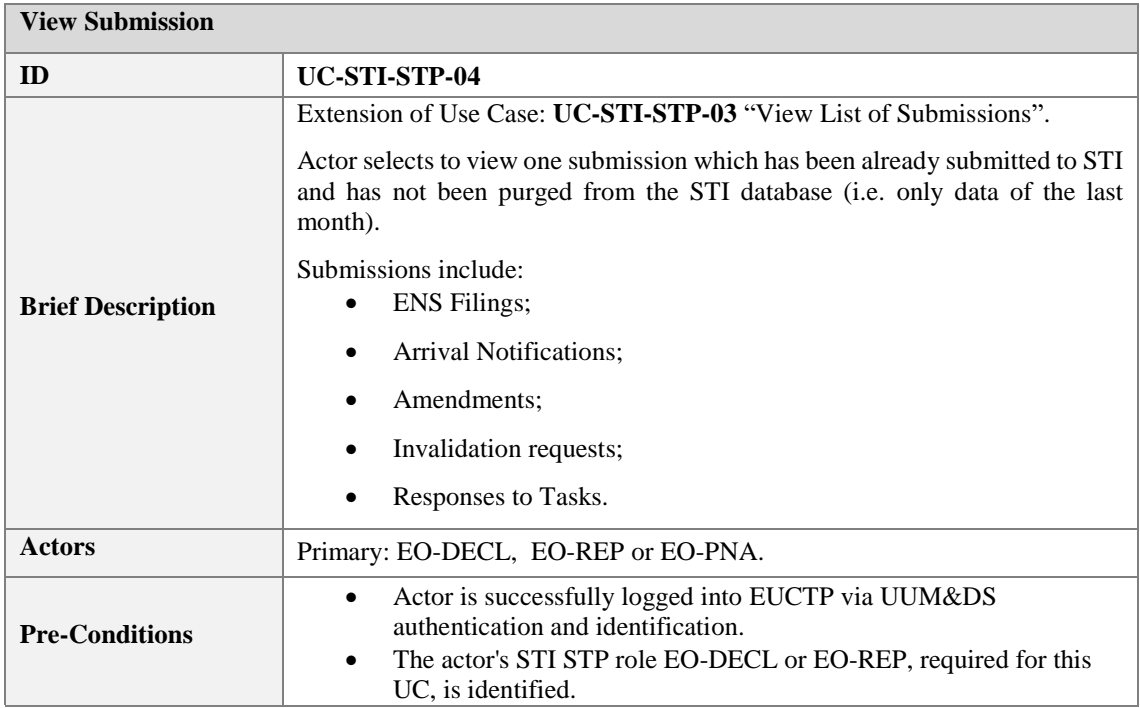

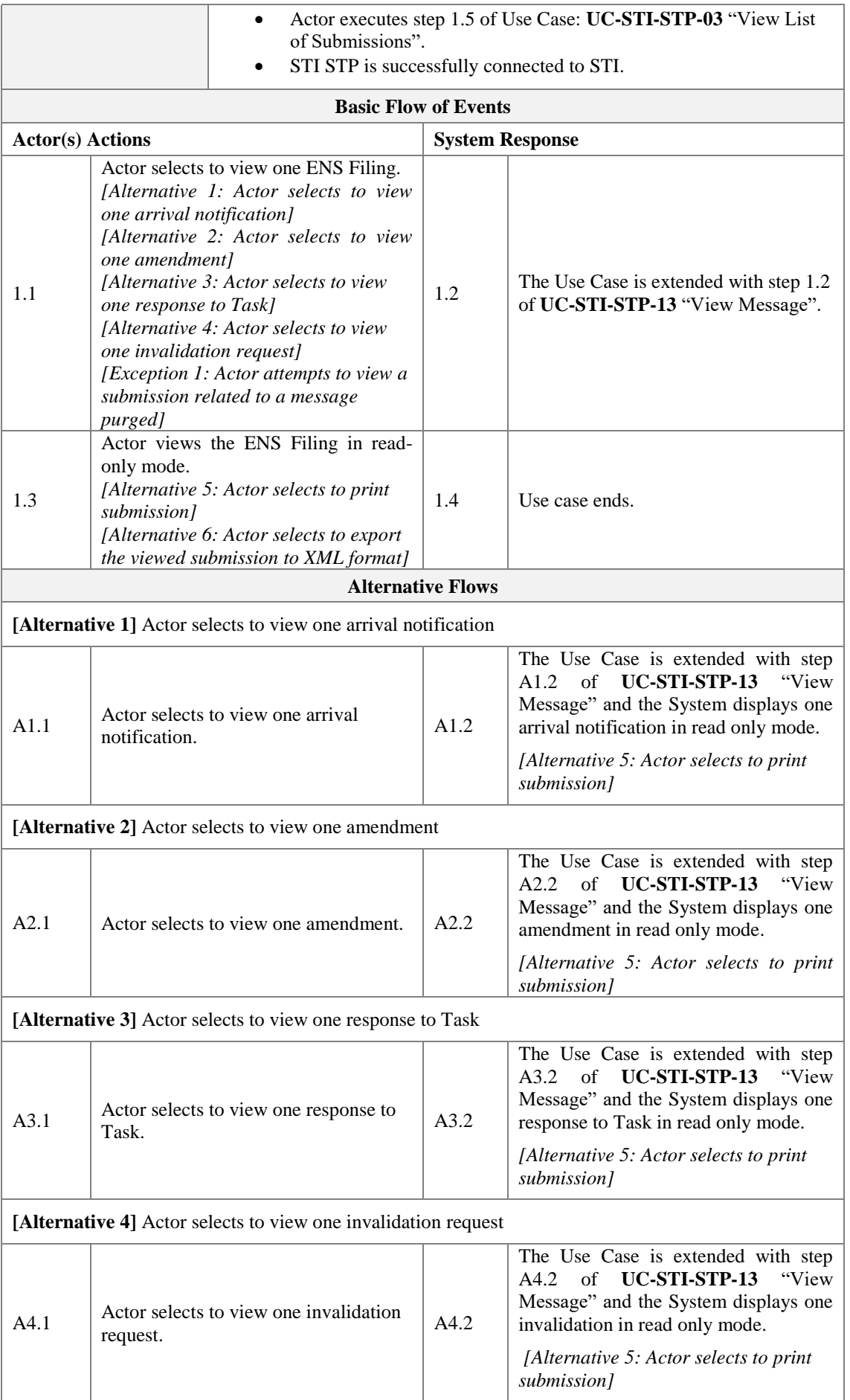

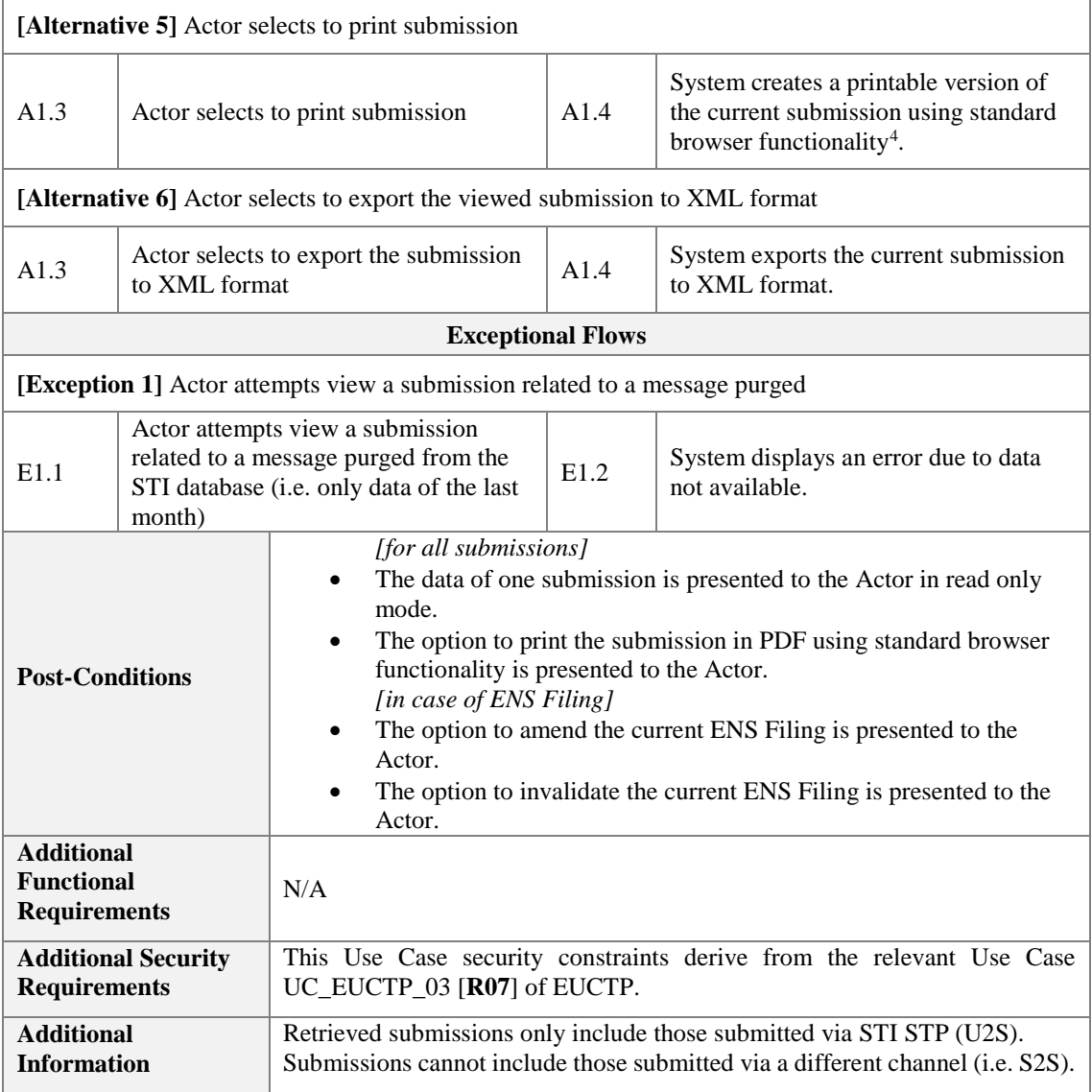

<span id="page-30-2"></span>*Table 14: Description of Use Case <View Submission>*

### <span id="page-30-1"></span><span id="page-30-0"></span>**3.2.3 Submit ENS Filing amendment**

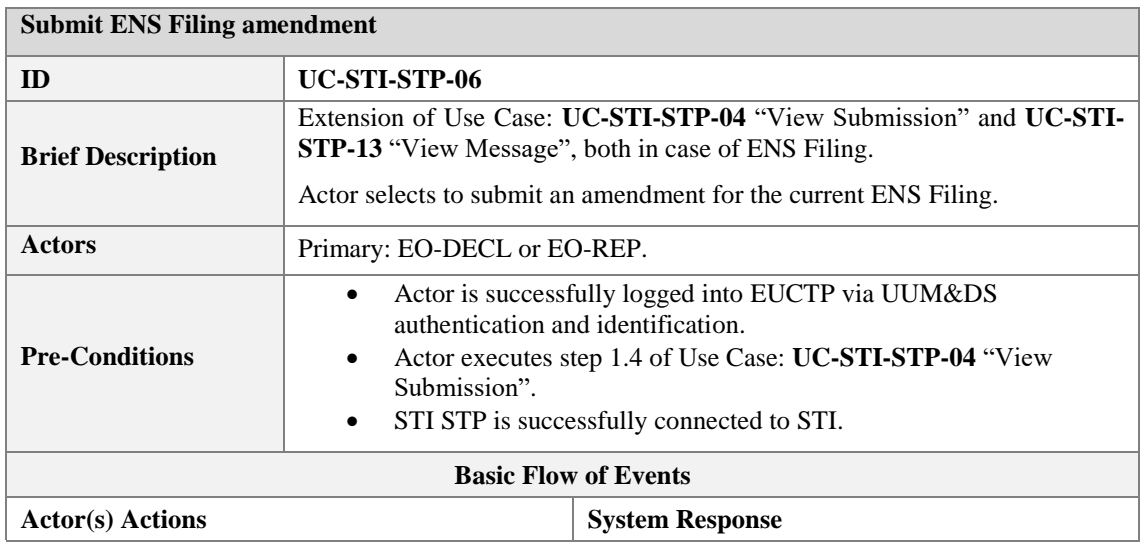

<sup>4</sup> No dedicated PDF template is foreseen per each ENS Filing, ENS Amendment, Arrival Notification or reply to Task.

 $\overline{a}$ 

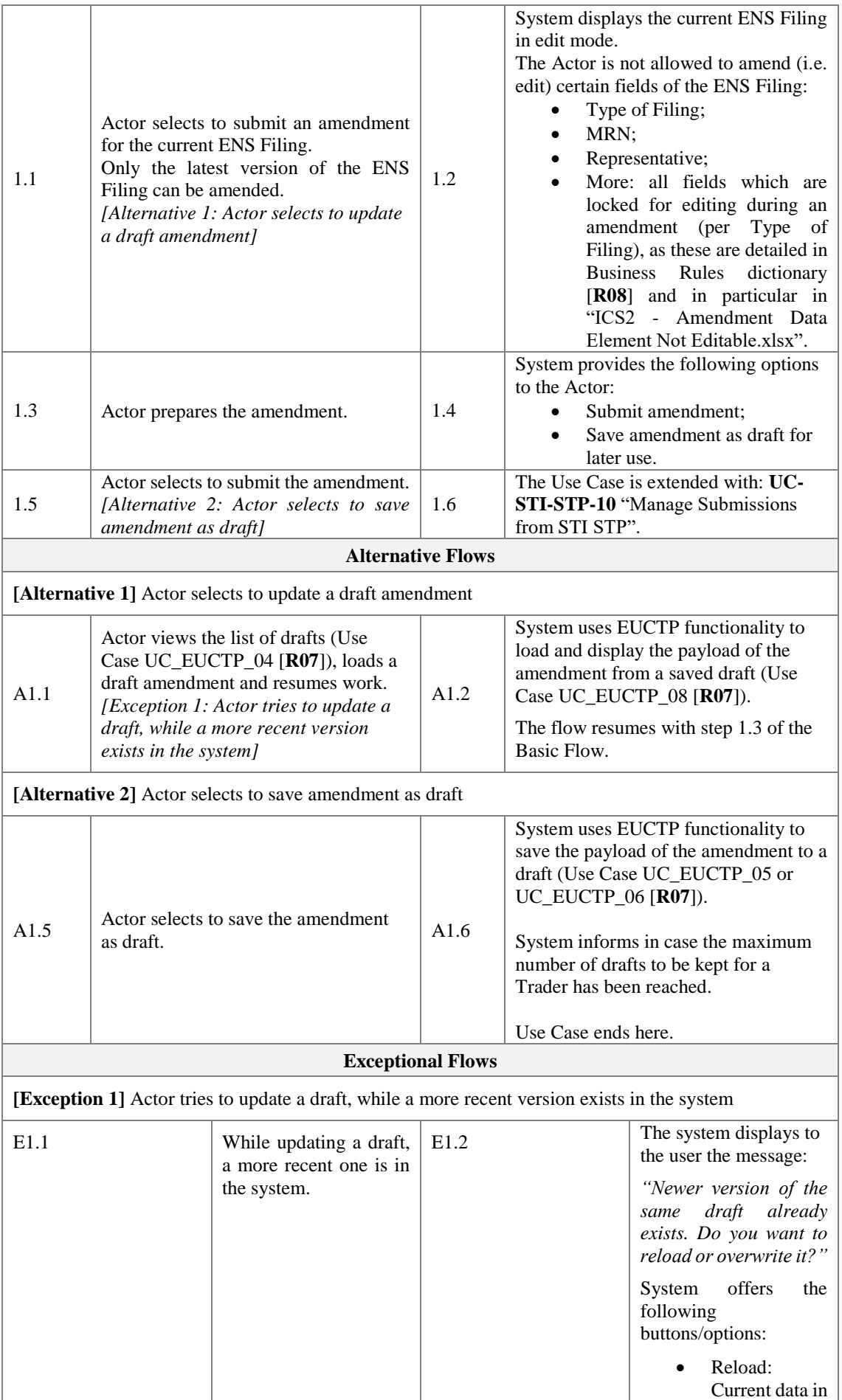

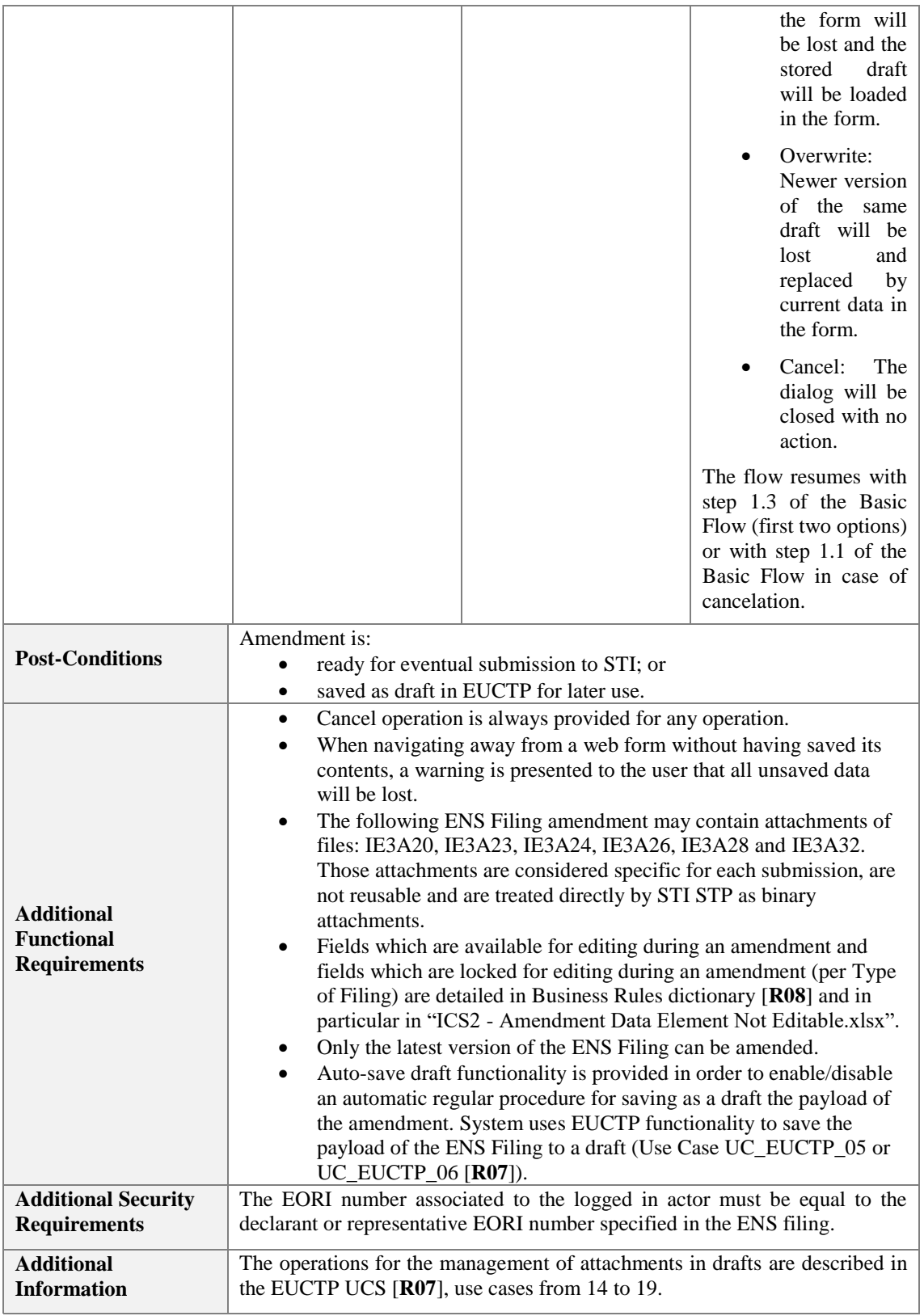

<span id="page-32-2"></span>*Table 15: Description of Use Case <Submit ENS Filing amendment>*

#### <span id="page-32-1"></span><span id="page-32-0"></span>**3.2.4 Submit ENS Filing invalidation Request**

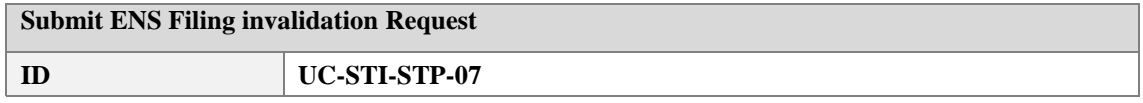

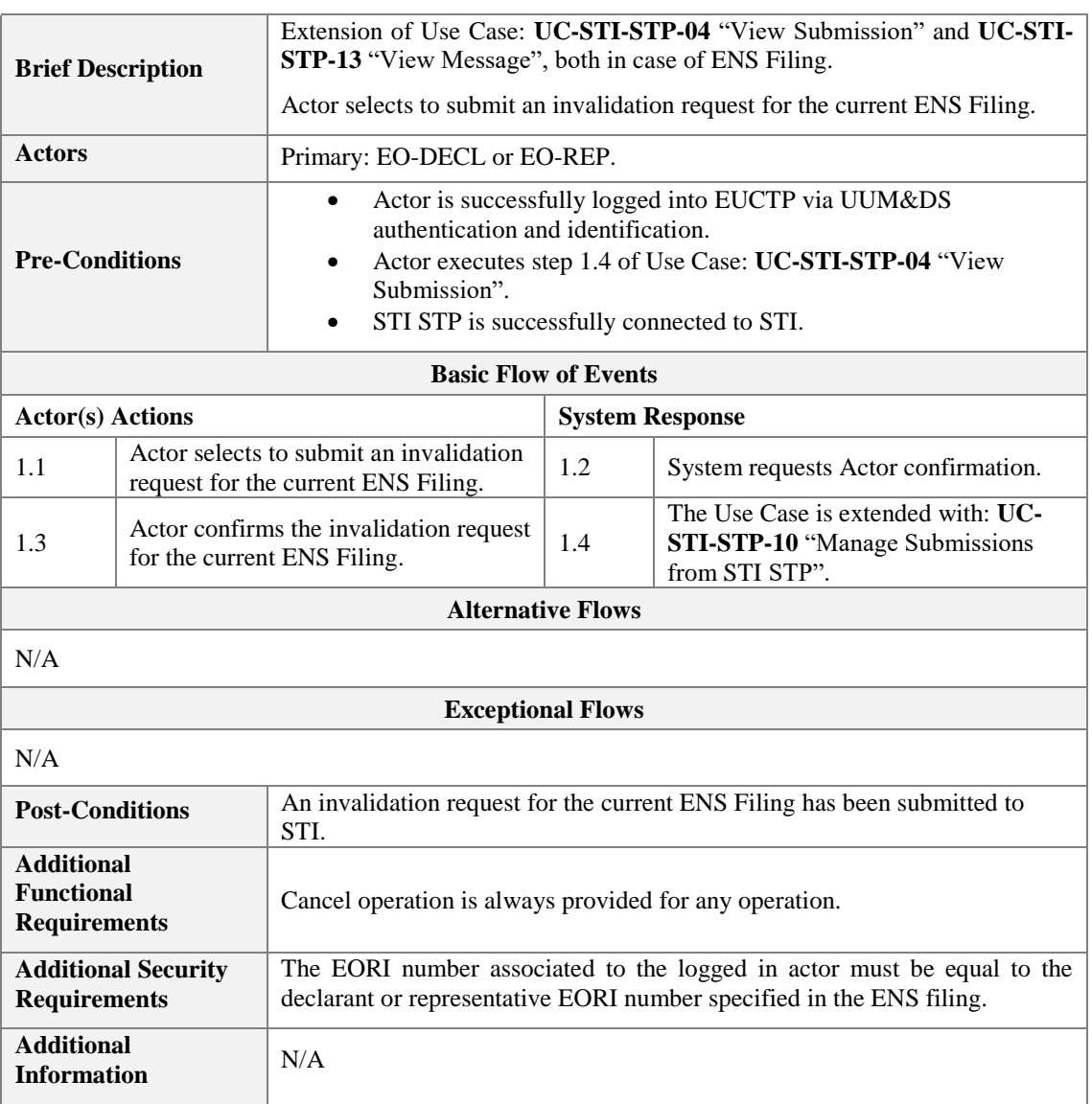

<span id="page-33-2"></span>*Table 16: Description of Use Case <Submit ENS Filing invalidation request>*

### <span id="page-33-1"></span><span id="page-33-0"></span>**3.2.5 Search messages**

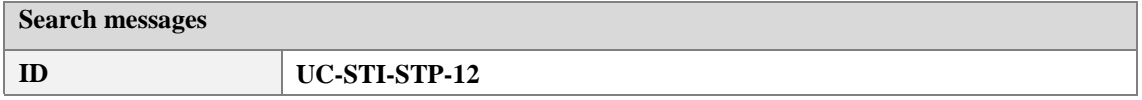

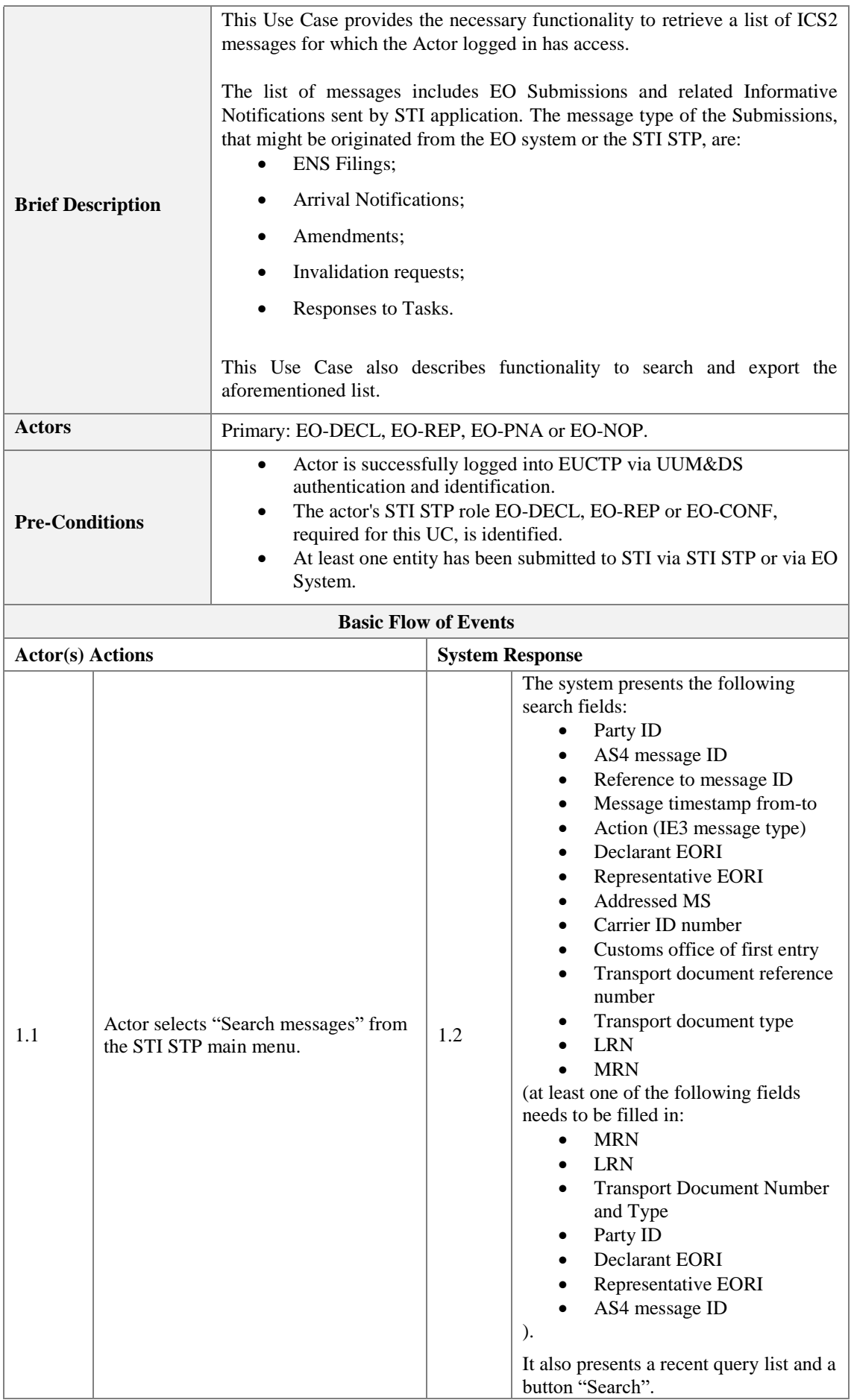

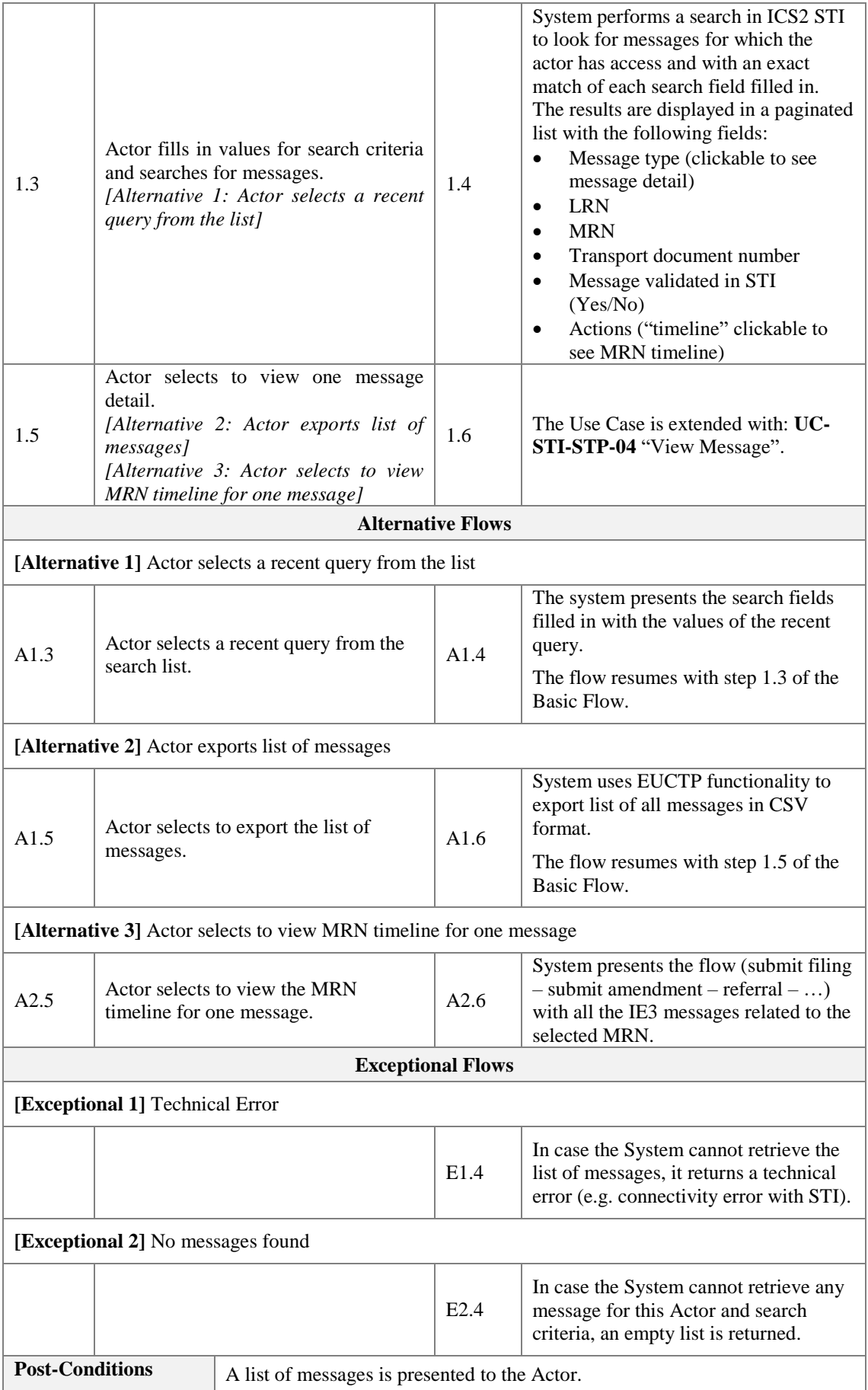

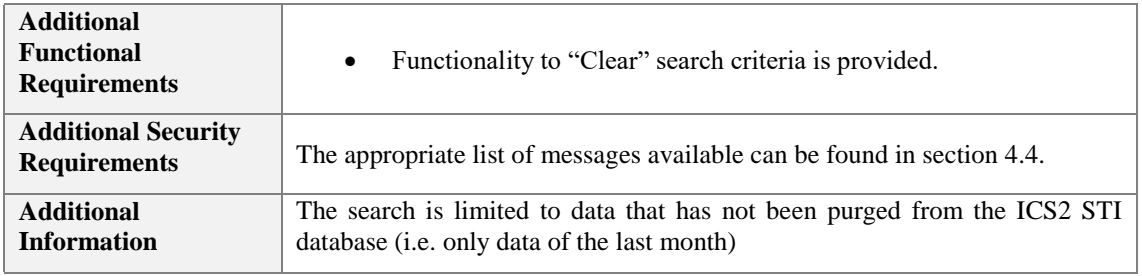

<span id="page-36-2"></span>*Table 17: Description of Use Case <Search messages>*

### <span id="page-36-1"></span><span id="page-36-0"></span>**3.2.6 View Message**

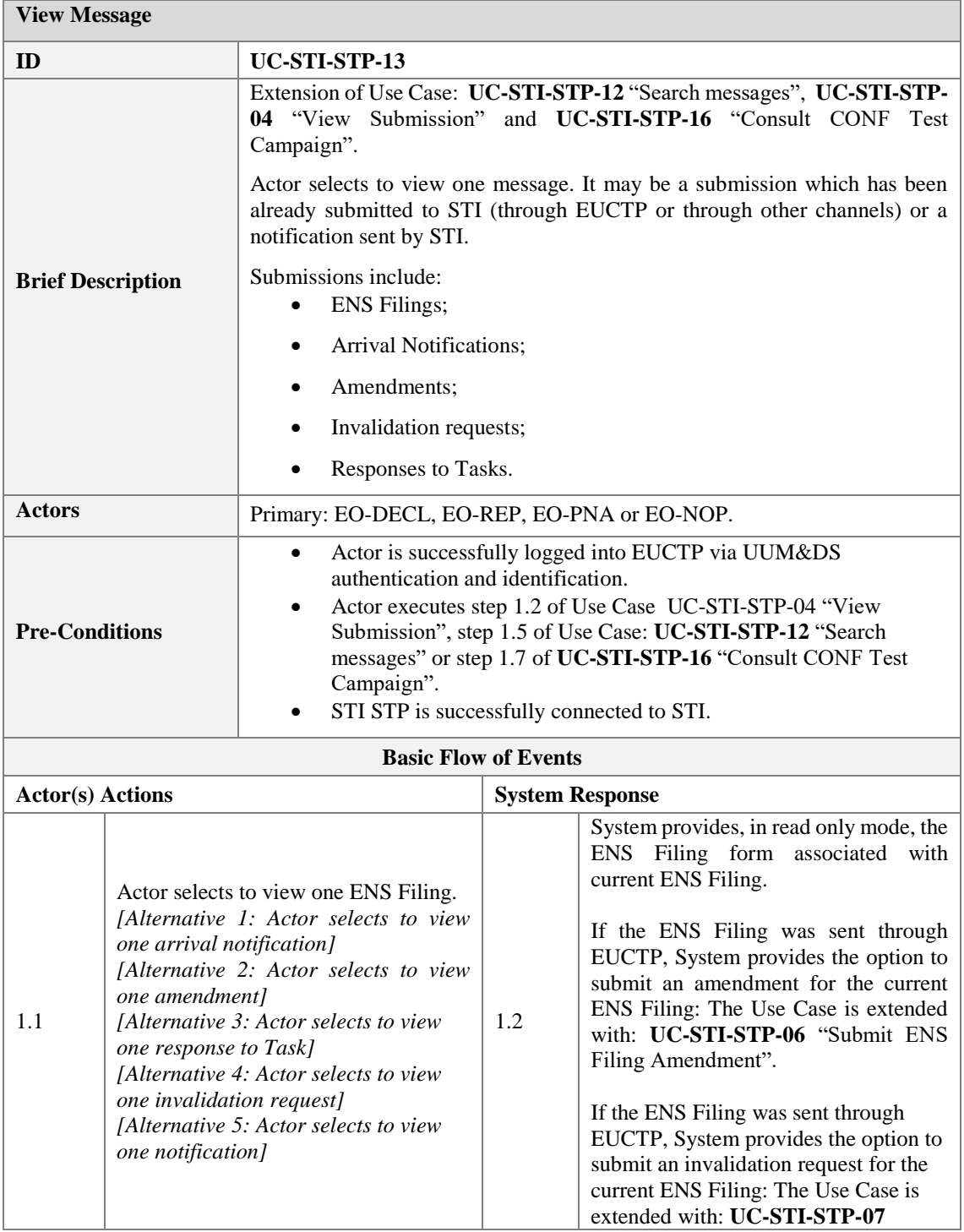

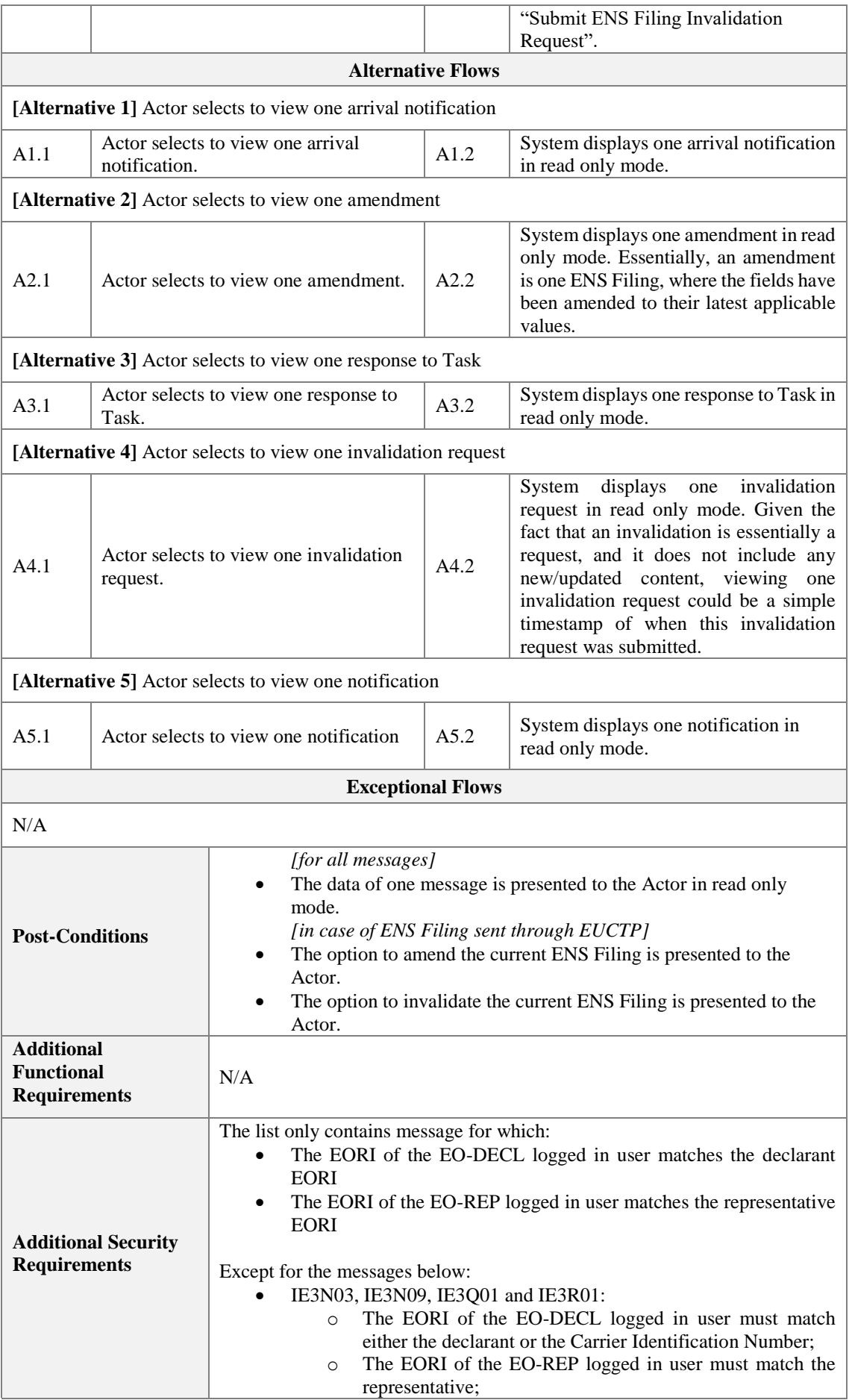

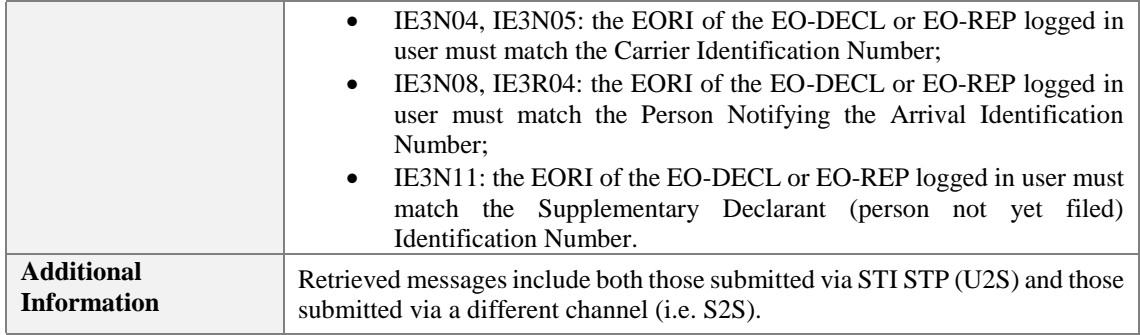

*Table 18: Description of Use Case <View Message>*

### <span id="page-38-1"></span><span id="page-38-0"></span>**3.3 Notifications**

The EUCTP system provides a dashboard containing a list of notifications from the accessible business specific customs domains, from which the received notifications can be handled (please find detailed information about it in the UC\_EUCTP\_02 Manage Notifications of the **[R07](#page-9-11)**).

This package holds Use Cases related to incoming ICS2 STI STP Notifications. These notifications are part of a business process and can be categorized into two types:

- STI STP task-related notifications. These include requests which the Person Filing must respond to using the STI STP (as their initiating filings were sent through the STI STP), in order to continue a business process. The following Notifications are related to Tasks:
	- IE3Q02 Additional Information Request: Under certain circumstances, the Person Filing may be requested to provide additional information regarding one or more already submitted ENS filing(s). Additional information response from Person Filing comes in the form of IE3R02 message**.**
	- **IE3Q03 High Risk Cargo & Mail screening request:** Under certain circumstances, the Person Filing may be requested to execute HRCM screening during the air cargo preloading phase. HRCM screening response from Person Filing comes in the form of IE3R03 message.
- Informative Notifications. These Notifications notify the Person Filing (and under specific circumstances, the Carrier, the Person not yet filed and the Notify party) of something. The following Notifications are informative, all of them related to initiated filings sent through EUCTP unless otherwise is detailed:
	- o **IE3N02 ENS Not Complete Notification** An ENS is marked as not complete after: either the timer for ENS completion has expired or completeness did not derive from the "Relate ENS filings" sub process. STI sends the ENS Not Complete Notification with ID IE3N02 to the Person Filing.
	- o **IE3N03 Assessment Complete Notification** The risk assessment of an ENS filing is complete. STI sends the Assessment Complete Notification with ID IE3N03 to the Person Filing when that person has requested to be informed. This notification may be also communicated to the Carrier when it has requested to be informed and is different from Person Filing.
	- o **IE3N04 Additional information request notification** The Responsible Member State makes a request for Information. STI creates an Additional Information Request notification with ID IE3N04 and sends it to the Carrier when it has requested to be informed and is different from the Person Filing.
	- o **IE3N05 High Risk Cargo & Mail screening request notification** Decision to request HRCM screening was made. STI creates an HRCM screening request notification with ID IE3N05 and sends it to the Carrier. The Carrier is notified that the Person Filing was requested to perform high risk cargo screening and provide his results.
	- o **IE3N08 Control Notification** A control recommendation was received. e-Screening was performed and it was decided that a control is to be performed at the first place of arrival. STI creates a Control Notification with ID IE3N08 to the PersonNotifying Arrival and to the Notify Party who submitted the arrival notification.
	- o **IE3N09 (AEOS) Control Notification** The Authorised Economic Operator will be notified about the controls that will be performed on the goods that are under his

responsibility. STI sends an (AEOS) Control Notification with ID IE3N09 to the Person Filing. This notification may be also communicated to the Carrier whenever applicable.

- o **IE3N10 Amendment Notification** ENS lifecycle validation is performed on an amendment of an ENS filing and succeeds. ENS filing is now amended. STI creates an Amendment Notification with ID IE3N10 and sends it to the Person Filing.
- o **IE3N11 ENS Pending Notification** The Person that has not yet filed is informed that he is obliged to file an ENS filing. STI sends the ENS Pending Notification with ID IE3N11 to the Person that has not yet filed.
- **IE3Q01 Do Not Load Request** The risk assessment of an ENS filing is complete. The Economic Operator will be requested to not load a part of his initially declared consignment. STI sends the Do Not Load Request with ID IE3Q01 to the Person Filing. This notification must be also communicated to the Carrier when the Carrier is different from the Person Filing. The specific parts that are not to be loaded will be indicated through the message. The Actor receives this notification related to submissions sent using EUCTP or other channels.
- o **IE3Q02 Additional Information Request**: with the same definition as for the IE3Q02 for type Notification related to STI STP Task, but for the case when the initiated filings were sent through other channel than the STI STP. In this case, this message is informative and does not require a response through the STI STP.
- **IE3Q03 High Risk Cargo & Mail screening request:** with the same definition as for the IE3Q03 for type Notification related to STI STP Task, but for the case when the initiated filings were sent through other channel than the STI STP. In this case, this message is informative and does not require a response through the STI STP.
- o **IE3R01 ENS Registration Response** STI receives an ENS filing, performs validation on received ENS filing, registers ENS filing and assigns MRN to ENS filing. STI notifies successful registration and MRN to the Person Filing. This notification may be also communicated to the Carrier when it has requested to be informed and is different from Person Filing.
- o **IE3R04 Arrival Registration Response** STI receives an Arrival Notification of the means of transport, performs validation on received Arrival Notification, registers Arrival Notification and assigns MRN to Arrival Notification. STI notifies successful arrival notification registration and MRN to the Person Notifying Arrival and to the Notify Party.
- o **IE3R07 Invalidation Acceptance Response** ENS lifecycle validation is performed on an invalidation for an ENS filing and succeeds. ENS filing is now invalidated. STI creates an Invalidation Acceptance Response with ID IE3R07 and sends it to the Person Filing.
- o **Error Notifications** In case of asynchronous interaction as implemented in this project, validation of a received message can result in errors being detected. In that case, an error message is sent to the sender. This message is defined as:
	- IE3N01 in case of a lifecycle validation error;
	- IE3N07 in case of an ENS Filing in incorrect state; and
	- **IE3N99** for a general validation error.

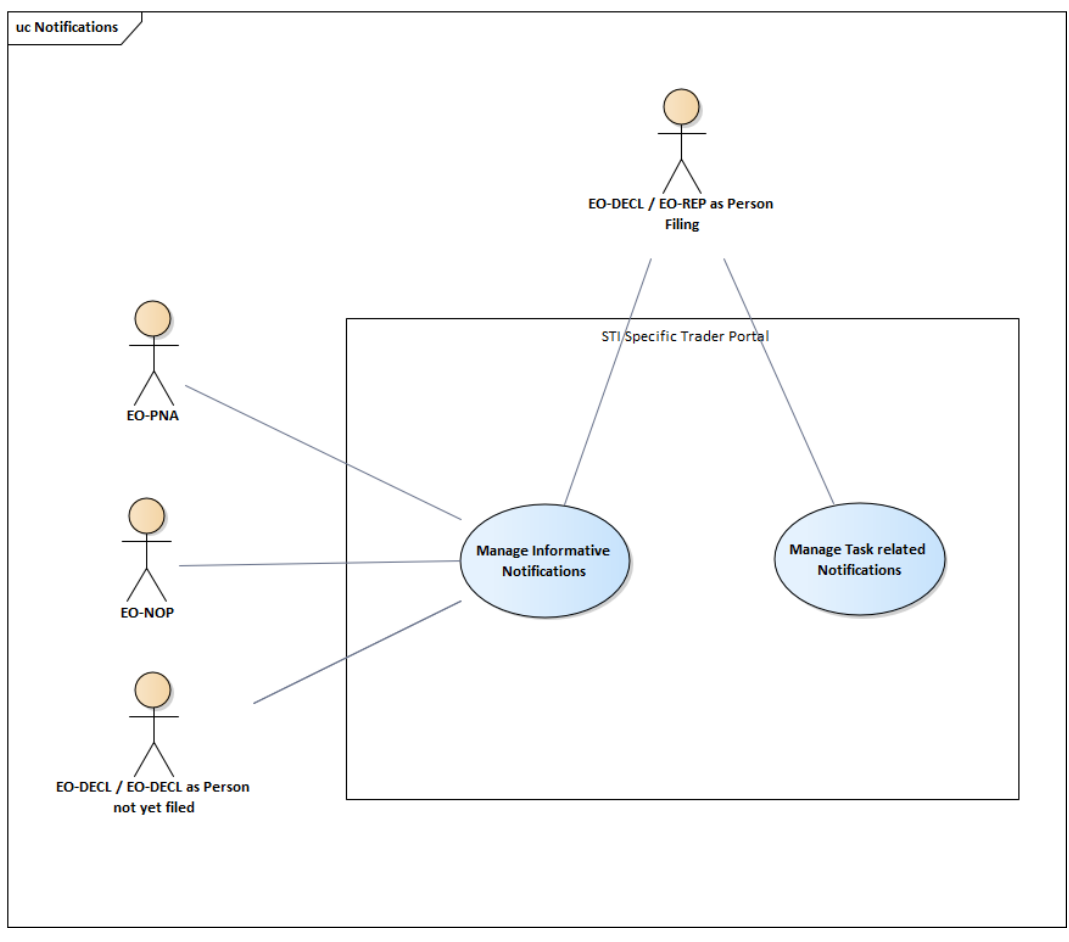

<span id="page-40-2"></span>*Figure 3: Notifications Use Case Model*

### <span id="page-40-1"></span><span id="page-40-0"></span>**3.3.1 Manage Task Related Notifications**

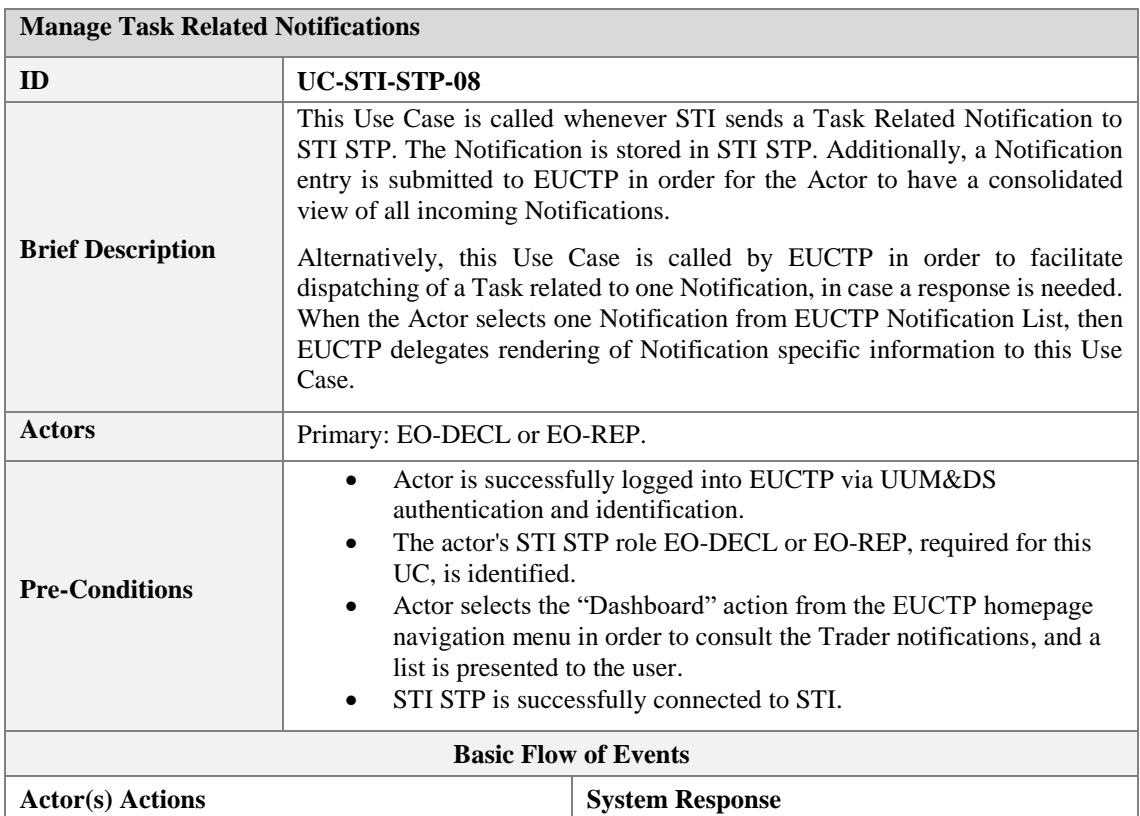

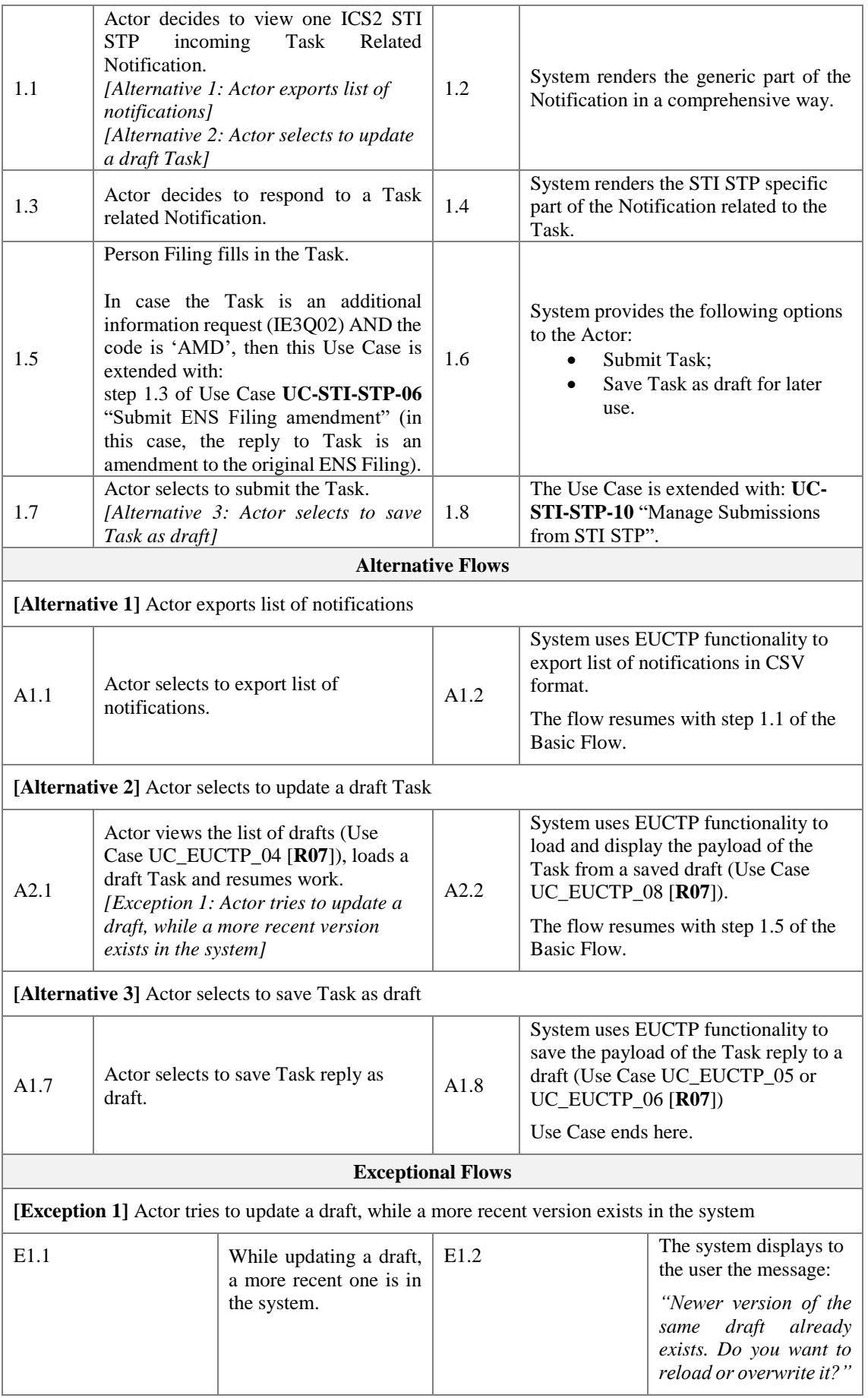

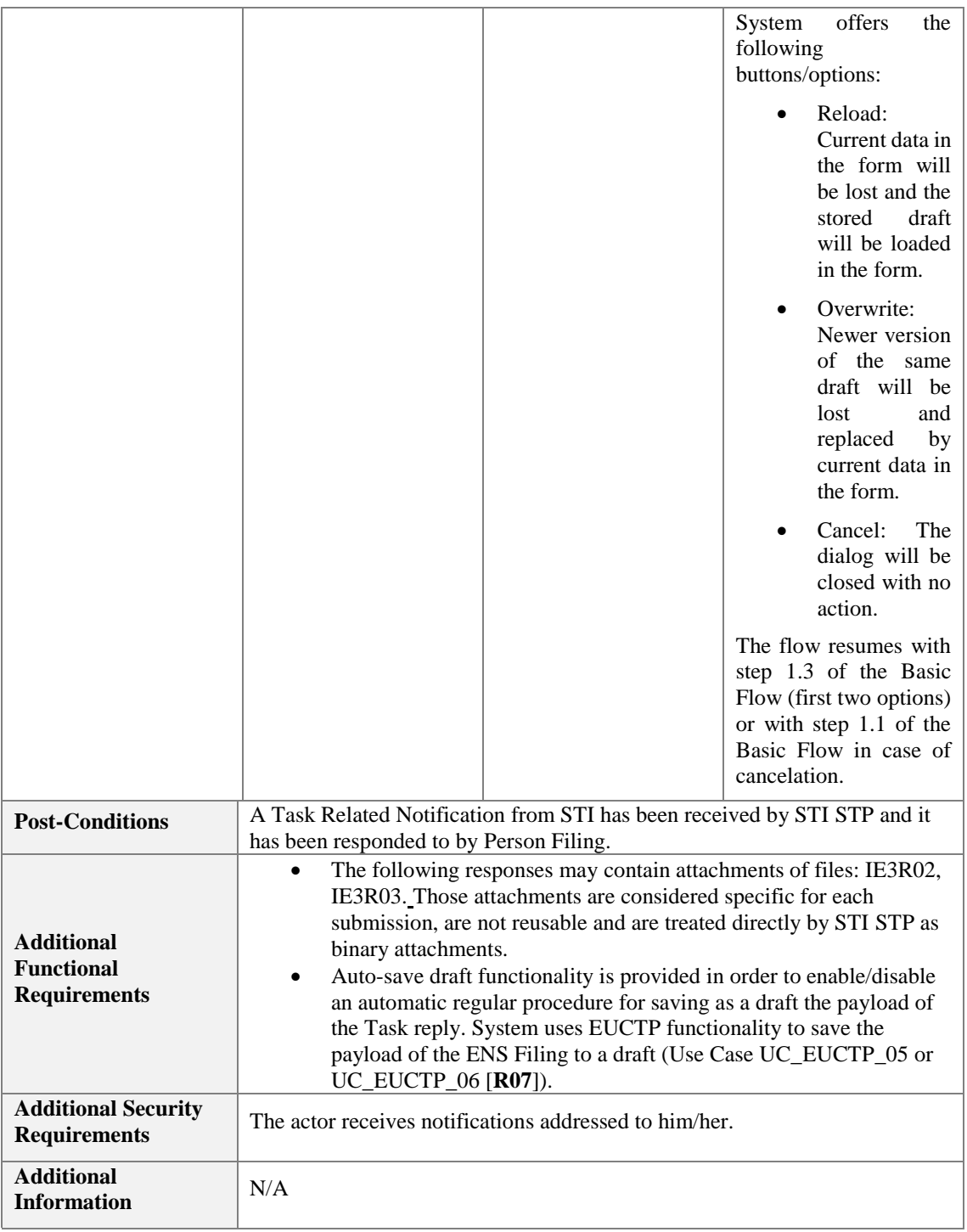

<span id="page-42-2"></span>*Table 19: Description of Use Case <Manage Task Related Notifications>*

#### <span id="page-42-1"></span><span id="page-42-0"></span>**3.3.2 Manage Informative Notifications**

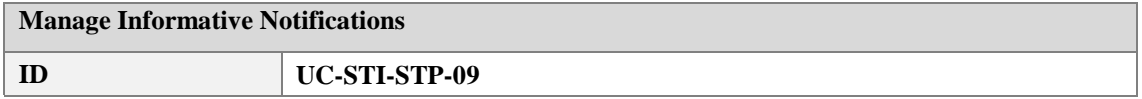

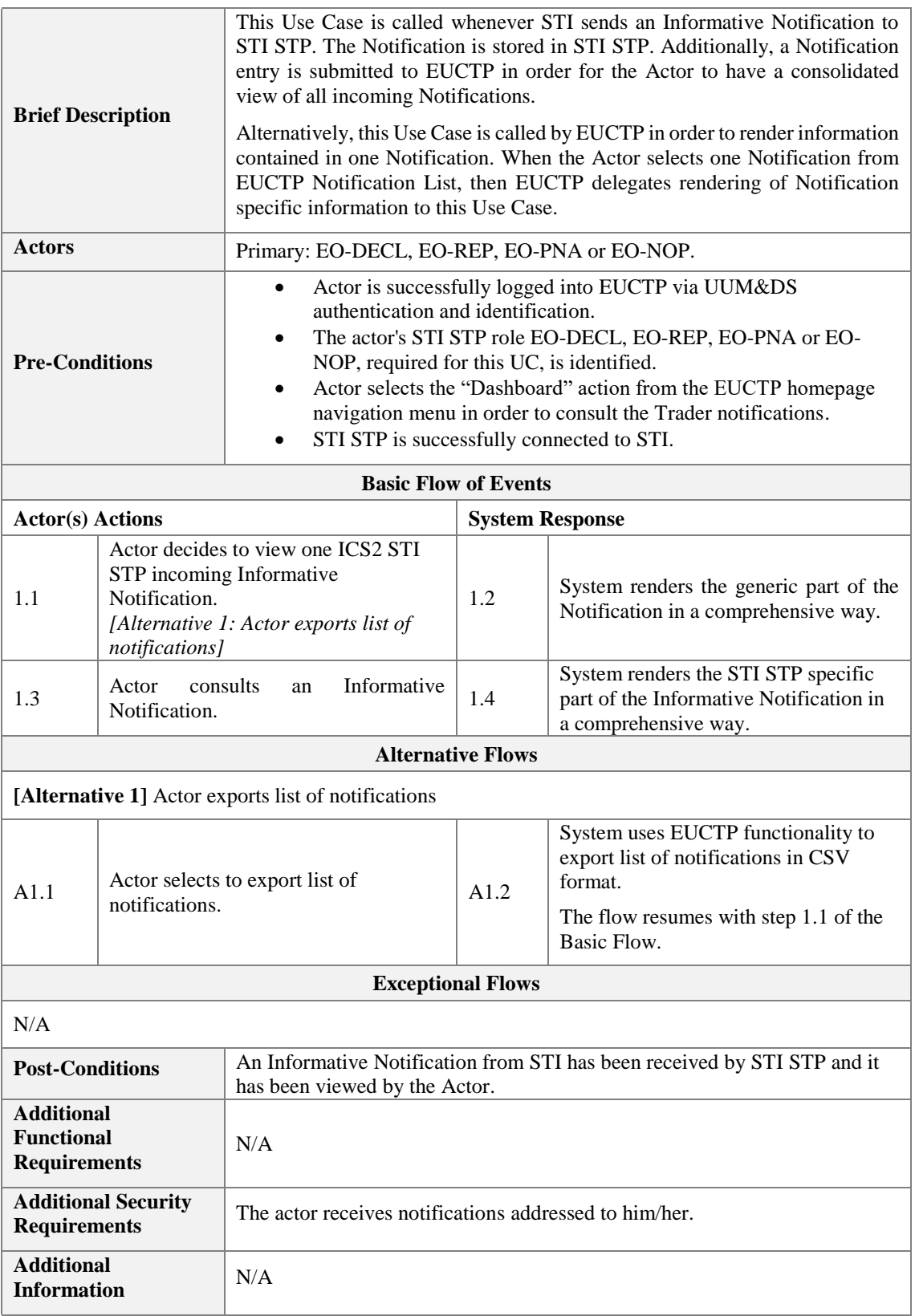

*Table 20: Description of Use Case <Manage Informative Notifications>*

## <span id="page-43-1"></span><span id="page-43-0"></span>**3.4 Supporting Use Cases**

This package holds Use Cases describing the management of ICS2 related preferences through STI STP, as well as the management of submissions from STI STP to STI through EUCTP.

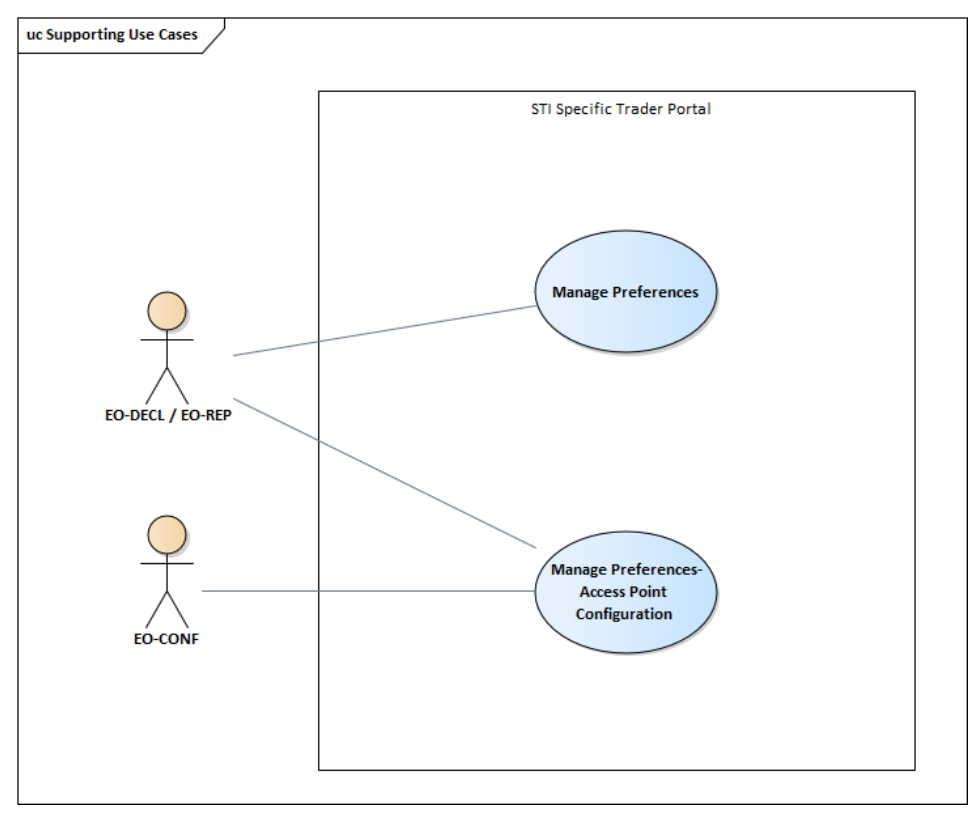

<span id="page-44-2"></span>*Figure 4: Supporting Use Cases Model*

### <span id="page-44-1"></span><span id="page-44-0"></span>**3.4.1 Manage Submissions from STI STP**

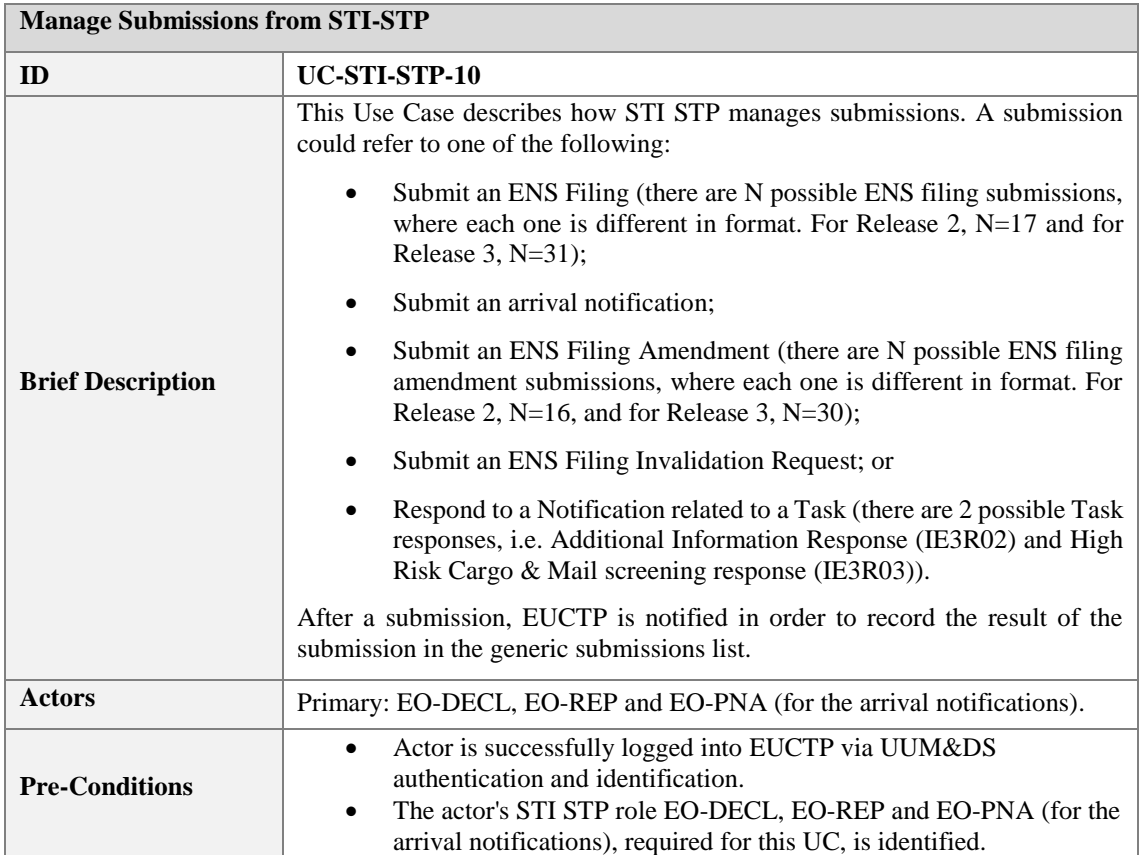

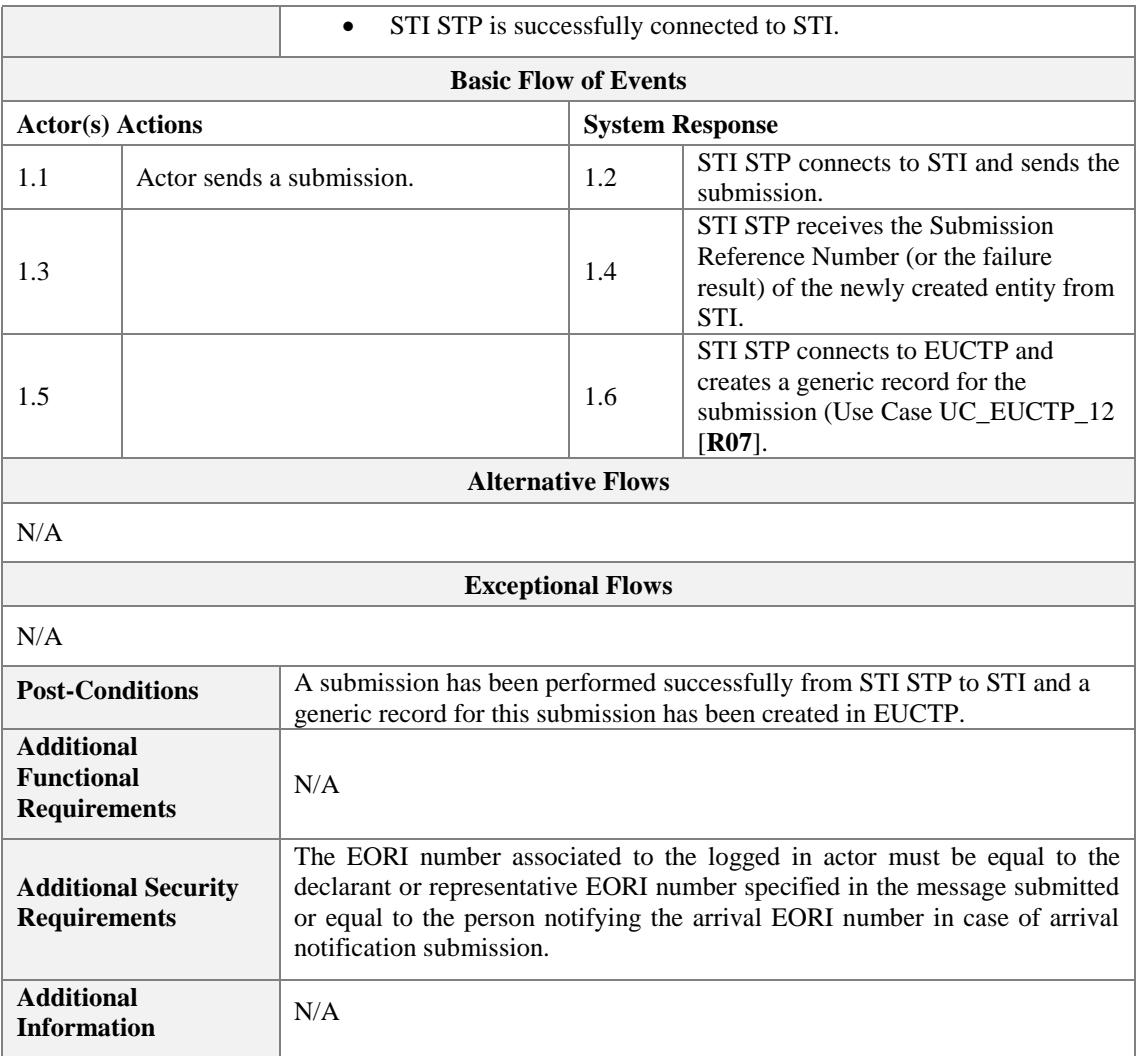

<span id="page-45-2"></span>*Table 21: Description of Use Case <Manage Submissions from STI STP>*

### <span id="page-45-1"></span><span id="page-45-0"></span>**3.4.2 Manage Preferences**

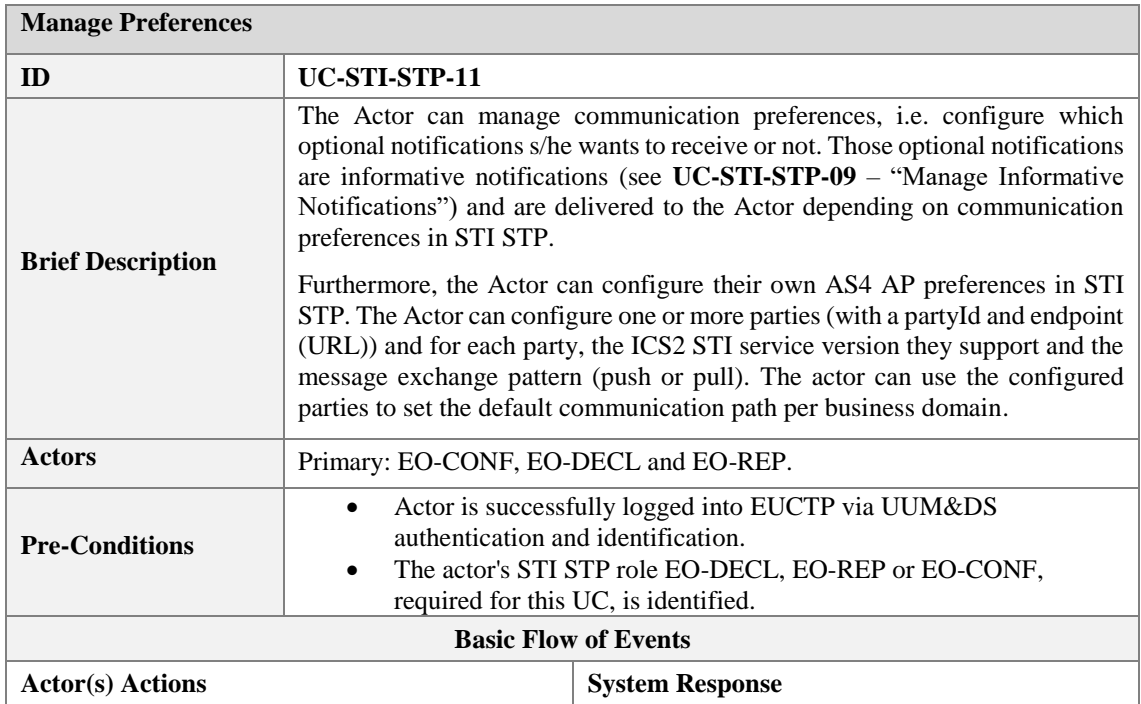

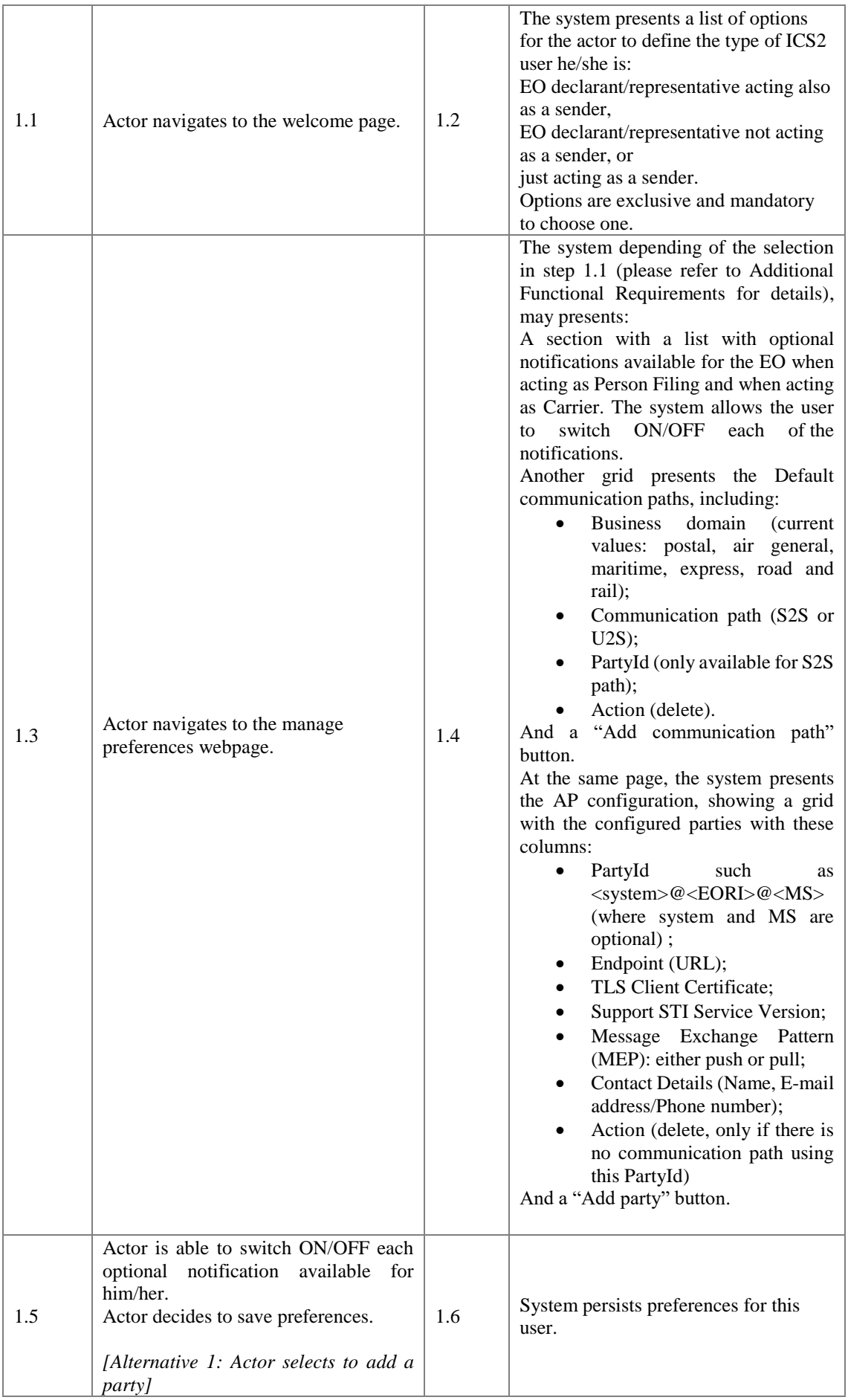

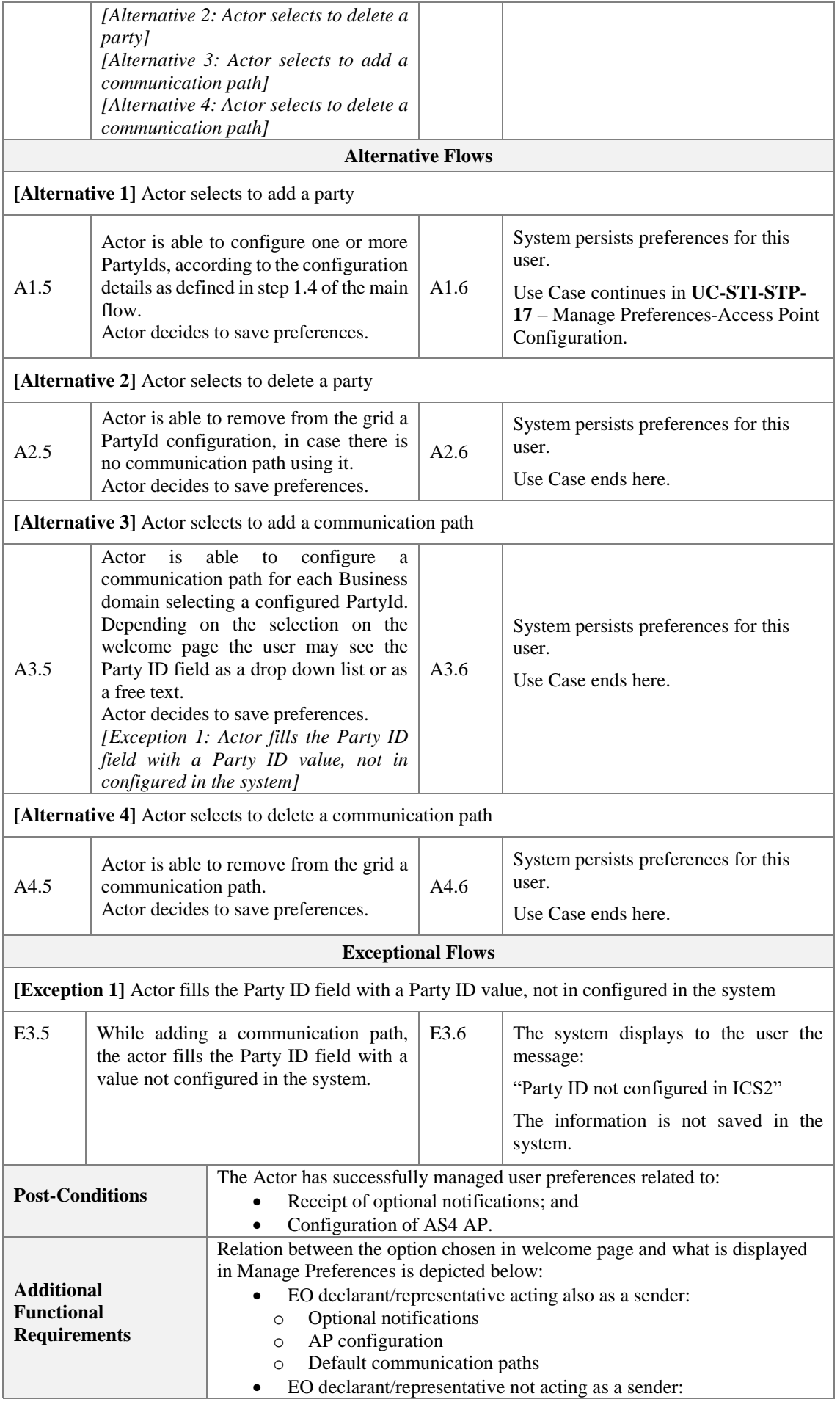

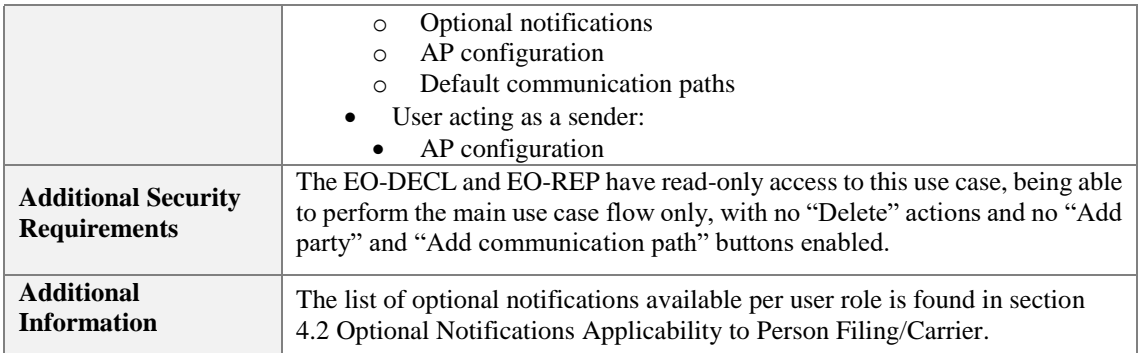

<span id="page-48-2"></span>*Table 22: Description of Use Case <Manage Preferences>*

### <span id="page-48-1"></span><span id="page-48-0"></span>**3.4.3 Manage Preferences-Access Point Configuration**

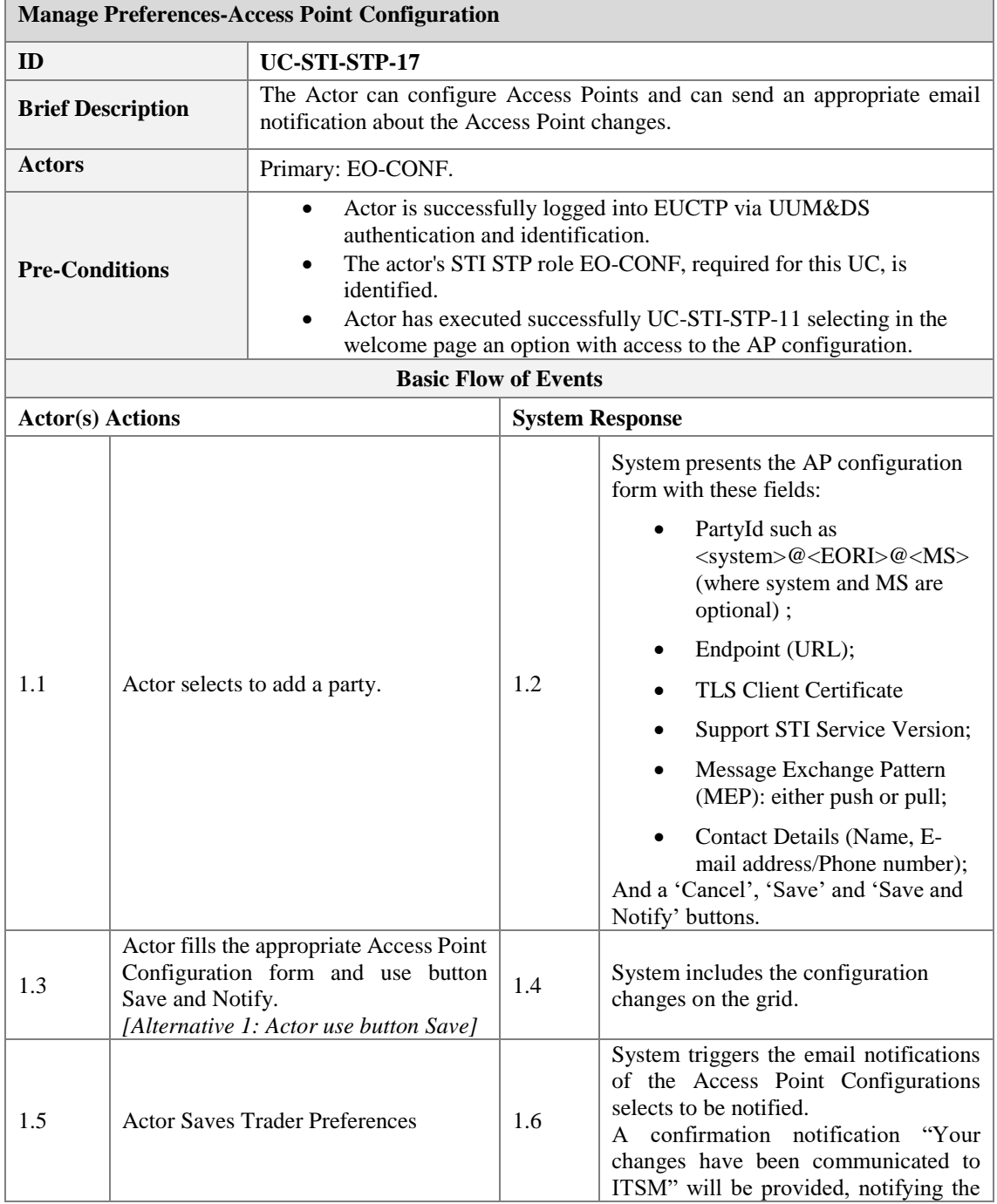

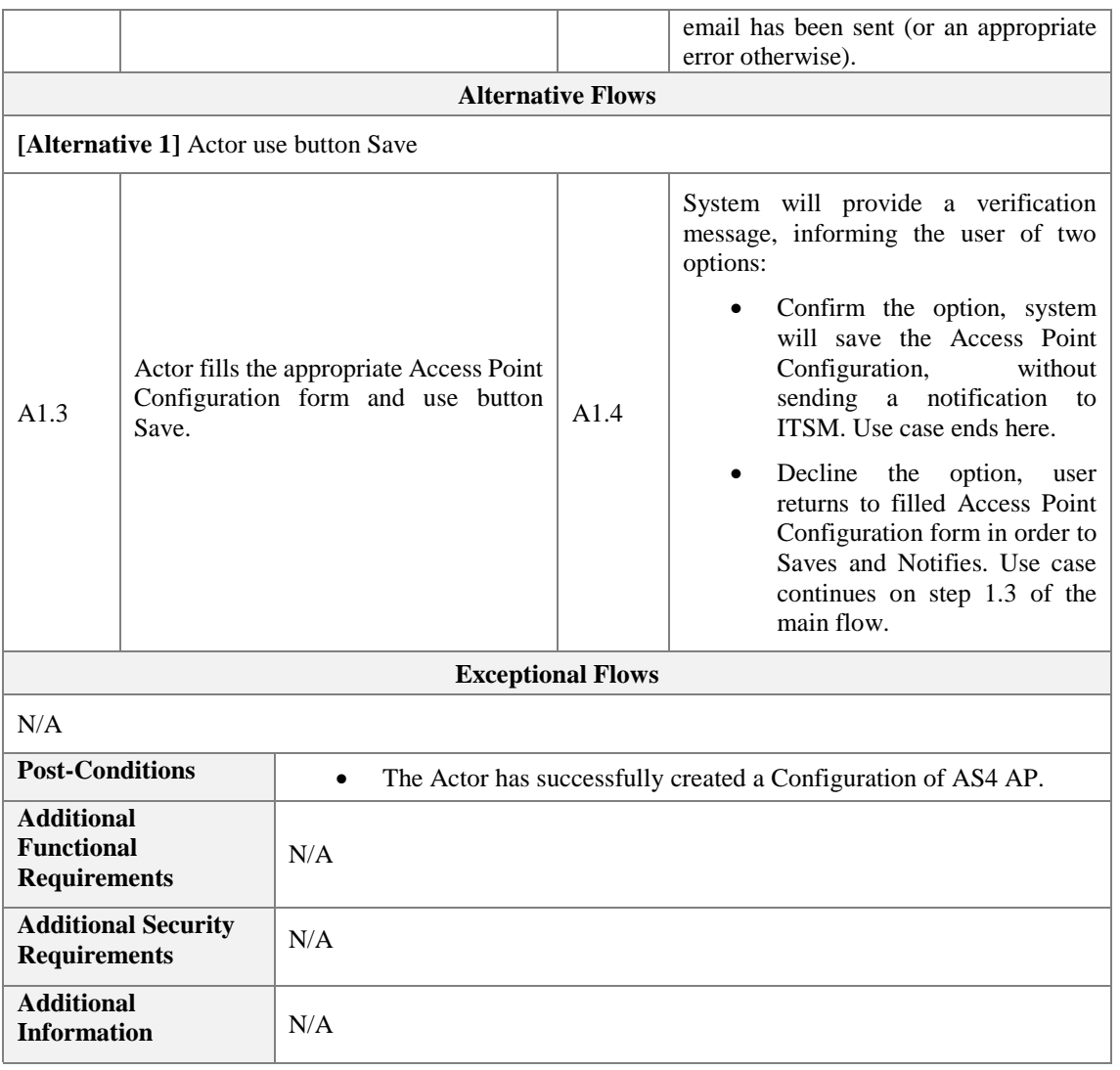

*Table 23: Description of Use Case <Manage Preferences-Access Point Configuration >*

### <span id="page-49-1"></span><span id="page-49-0"></span>**3.5 Conformance Test Campaign Use Cases**

This package holds Use Cases describing the registration of a Conformance Test Campaign using STI STP as well as the consultation of the Test Campaigns in which the logged-in user has registered.

These Use Cases are applicable only in the Conformance environment.

The business role selected by the EO defines the business scenarios that must be executed. For some particular business roles, the EO must also select the ENS Filing, prior to define the business scenario.

The given business scenarios are pre-configured at the application level and considered as pre-conditions for this Use Case package. Therefore, there is no specific Use Case in the STI STP to perform this task.

The difference between business flow and self-defined flow is that the latter consists of particular scenarios to cover specific functionalities of the Carrier and House Filer business roles.

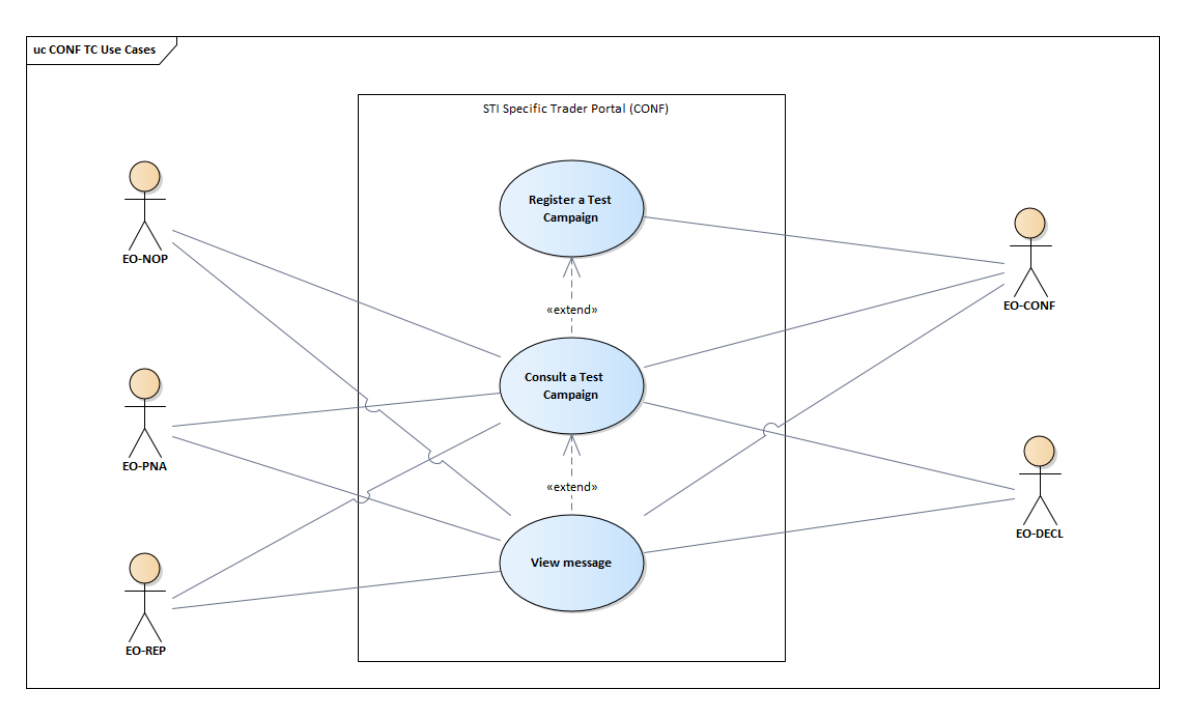

<span id="page-50-2"></span>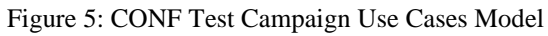

### <span id="page-50-1"></span><span id="page-50-0"></span>**3.5.1 Register CONF Test Campaign**

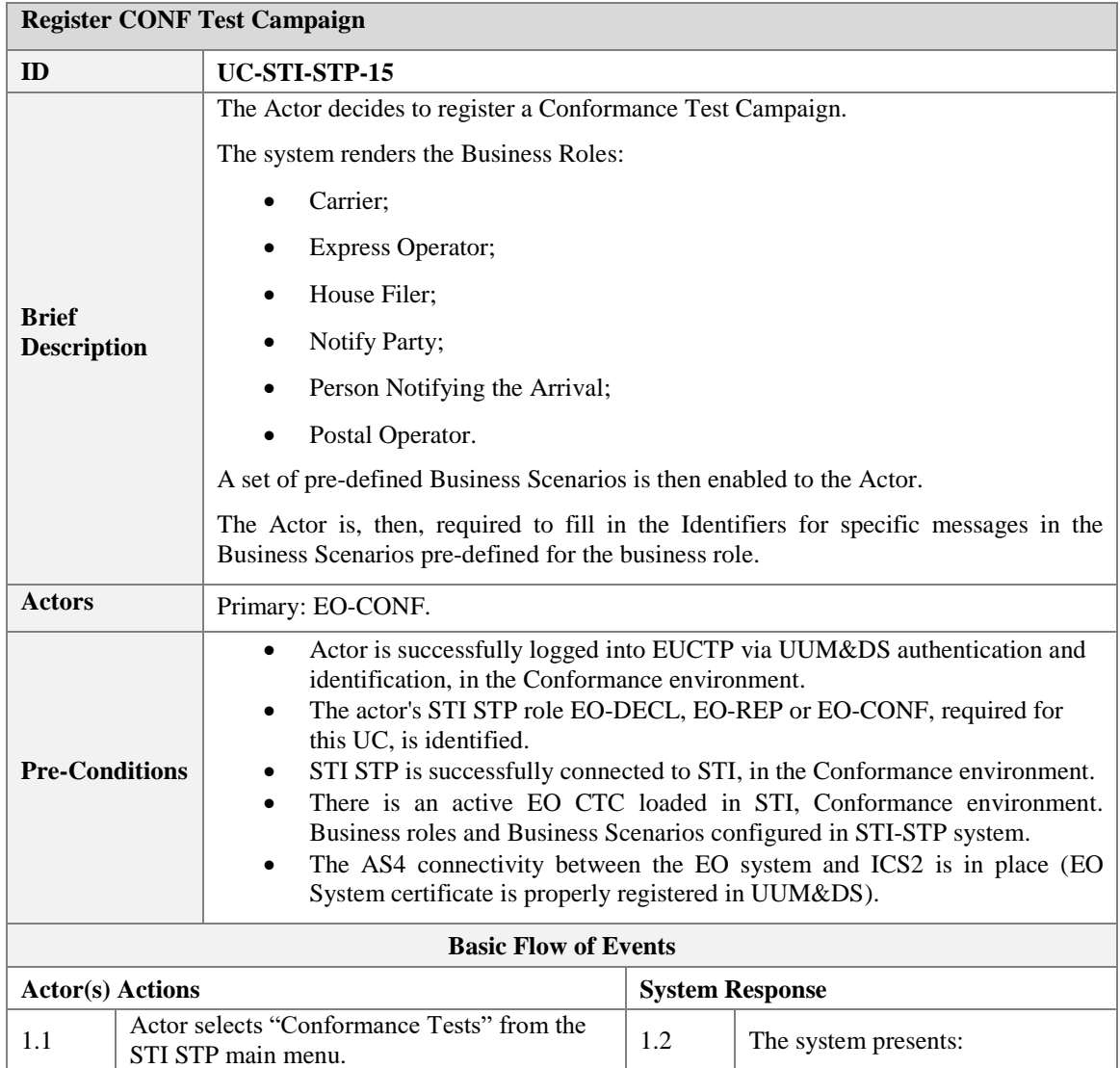

![](_page_51_Picture_271.jpeg)

![](_page_52_Picture_274.jpeg)

![](_page_53_Picture_274.jpeg)

![](_page_54_Picture_275.jpeg)

![](_page_55_Picture_283.jpeg)

| P1             | Postal<br><b>Business</b><br>Flow 1: Most<br>common                                                                      |                                                     | $\mathbf X$ |   |             |
|----------------|----------------------------------------------------------------------------------------------------|-----------------------------------------------------|-------------|---|-------------|
| P <sub>3</sub> | Postal<br><b>Business</b><br>Flow<br>3:<br>Postal with<br><b>IMS</b><br>involvement<br><b>ENS</b><br>and<br>consultation | $\mathbf X$                                         | $\mathbf X$ |   |             |
| N7             | <b>Business</b><br>Flow 7 for<br>Notify<br>Parties                                                                       |                                                     |             | X |             |
| E1             | Express<br><b>Business</b><br>Flow<br>1:<br>Express (F30<br>$+$ F32) and<br>Split<br>consignment                         |                                                     |             |   | $\mathbf X$ |
| E2             | Express<br><b>Business</b><br>2:<br>Flow<br>Express (F31<br>$+$ F32) and<br>Re-entry                                     |                                                     |             |   | $\mathbf X$ |
| E <sub>3</sub> | Express<br><b>Business</b><br>Flow<br>3:<br>Express (F21<br>$+ F32 + F33)$                                               |                                                     |             |   | $\mathbf X$ |
| E4             | Express<br><b>Business</b><br>Flow<br>4:<br><b>Express</b><br>(F34)                                                      |                                                     |             |   | $\mathbf X$ |
| A1             | <b>Business</b><br>Flow<br>for<br>Arrival<br>Notification                                                                | $\mathbf X$                                         |             |   |             |
| Filing type:   | In terms of Carrier and House Filer, the required business flows are presented per ENS                                   | <b>Business Flows per</b><br>ENS Filing (Carrier an |             |   |             |

<span id="page-56-0"></span>*Table 24: Description of Use Case <Register CONF Test Campaign>*

### <span id="page-57-0"></span>**3.5.2 Consult CONF Test Campaign**

<span id="page-57-1"></span>![](_page_57_Picture_278.jpeg)

![](_page_58_Picture_270.jpeg)

![](_page_59_Picture_257.jpeg)

![](_page_60_Picture_253.jpeg)

<span id="page-60-0"></span>*Table 25: Description of Use Case <Consult CONF Test Campaign>*

#### <span id="page-61-1"></span>**4 ANNEX**

#### <span id="page-61-2"></span>**4.1 Non Functional Requirements**

The Non Functional Requirements of STI are laid out in [**[R11](#page-9-14)**]. In particular, the following Non Functional Requirements from [**[R11](#page-9-14)**] are applicable to STI STP:

- STI-NF-INT-001
- STI-NF-SCA-003
- STI-NF-SEC-001
- STI-NF-SEC-002
- STI-NF-SEC-003
- STI-NF-SEC-009
- STI-NF-SEC-010
- STI-NF-SEC-011
- STI-NF-SEC-012
- STI-NF-SEC-013
- STI-NF-SEC-014
- STI-NF-SEC-015
- STI-NF-SEC-016
- STI-NF-SEC-017
- STI-NF-SEC-018
- STI-NF-SEC-019
- STI-NF-SEC-020
- STI-NF-SEC-021
- STI-NF-INT-001
- STI-NF-INT-003
- STI-NF-INT-004
- STI-NF-UIC-001
- STI-NF-UIC-002
- STI-NF-UUI-003
- STI-NF-UUI-004
- STI-NF-UUI-005
- STI-NF-UUI-006

#### <span id="page-61-0"></span>**4.2 Optional Notifications Applicability to Person Filing/Carrier**

![](_page_61_Picture_244.jpeg)

![](_page_62_Picture_212.jpeg)

*Table 26: Optional notifications for Economic Operators in ICS2*

#### <span id="page-62-1"></span>**Legend**:

 $M =$  mandatory for this user role

 $X =$  optional for this user role

 $-$  = N/A for this user role

![](_page_62_Picture_213.jpeg)

*Table 27: Mandatory notifications that a duplicate can be received on EUCTP*

#### <span id="page-62-2"></span>**Legend**:

 $X =$  optional for this user role

 $-$  = N/A for this user role

### <span id="page-62-0"></span>**4.3 CONF Test Campaign Status**

This section presents the available Status, and possible transitions, of a Message and Business Scenario in the context of an EO Conformance Test Campaign.

 Message Status: the transition to Success/ Failed is managed by STI once processed the EO message with the agreed Identifier or a later message in the flow defined in [**[R12](#page-9-13)**].

![](_page_63_Figure_0.jpeg)

Figure 6: CONF Test Campaign Message Status

<span id="page-63-0"></span> Business Scenario Status: the Status of a Business Scenario depends on the Status of the Messages it includes.

![](_page_63_Figure_3.jpeg)

![](_page_63_Figure_4.jpeg)

<span id="page-63-1"></span> Business role Status: the Status of the Test Campaign for a Business role depends on the Status of the Business Scenario it includes.

![](_page_64_Figure_0.jpeg)

Figure 8: CONF Test Campaign Status

### <span id="page-64-1"></span><span id="page-64-0"></span>**4.4 Visibility of the messages**

This section presents the visibility of the messages that the user will have as a filter in the UC-STI-STP-12, depending on his role.

![](_page_64_Picture_201.jpeg)

![](_page_65_Picture_417.jpeg)

![](_page_66_Picture_52.jpeg)

*\*\*\*End of document\*\*\**